# **CX29704 OptiPHY-F155 STS-3/STM-1 SONET/SDH ATM/POS Framer EVM User Manual**

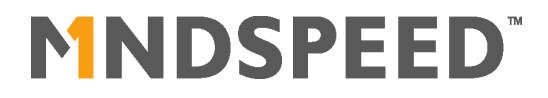

#### **Revision History**

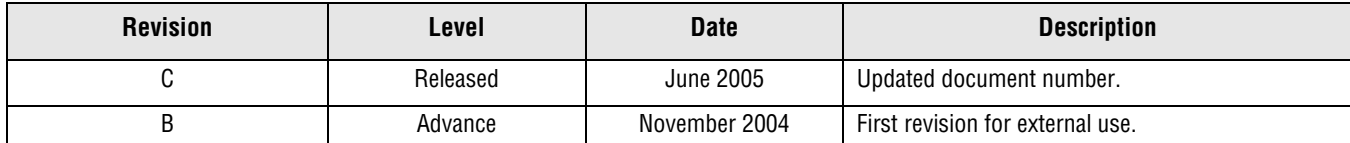

 $\odot$  2005, Mindspeed Technologies<sup>TM</sup>, Inc. All rights reserved.

Information in this document is provided in connection with Mindspeed Technologies<sup>TM</sup> ("Mindspeed<sup>TM</sup>") products. These materials are provided by Mindspeed as a service to its customers and may be used for informational purposes only. Except as provided in Mindspeed's Terms and Conditions of Sale for such products or in any separate agreement related to this document, Mindspeed assumes no liability whatsoever. Mindspeed assumes no responsibility for errors or omissions in these materials. Mindspeed may make changes to specifications and product descriptions at any time, without notice. Mindspeed makes no commitment to update the information and shall have no responsibility whatsoever for conflicts or incompatibilities arising from future changes to its specifications and product descriptions. No license, express or implied, by estoppel or otherwise, to any intellectual property rights is granted by this document.

THESE MATERIALS ARE PROVIDED "AS IS" WITHOUT WARRANTY OF ANY KIND, EITHER EXPRESS OR IMPLIED, RELATING TO SALE AND/OR USE OF MINDSPEED PRODUCTS INCLUDING LIABILITY OR WARRANTIES RELATING TO FITNESS FOR A PARTICULAR PURPOSE, CONSEQUENTIAL OR INCIDENTAL DAMAGES, MERCHANTABILITY, OR INFRINGEMENT OF ANY PATENT, COPYRIGHT OR OTHER INTELLECTUAL PROPERTY RIGHT. MINDSPEED FURTHER DOES NOT WARRANT THE ACCURACY OR COMPLETENESS OF THE INFORMATION, TEXT, GRAPHICS OR OTHER ITEMS CONTAINED WITHIN THESE MATERIALS. MINDSPEED SHALL NOT BE LIABLE FOR ANY SPECIAL, INDIRECT, INCIDENTAL, OR CONSEQUENTIAL DAMAGES, INCLUDING WITHOUT LIMITATION, LOST REVENUES OR LOST PROFITS, WHICH MAY RESULT FROM THE USE OF THESE MATERIALS.

Mindspeed products are not intended for use in medical, lifesaving or life sustaining applications. Mindspeed customers using or selling Mindspeed products for use in such applications do so at their own risk and agree to fully indemnify Mindspeed for any damages resulting from such improper use or sale.

#### **www.mindspeed.com**

General Information: (949) 579-3000 Headquarters - Newport Beach 4000 MacArthur Blvd., East Tower Newport Beach, CA. 92660

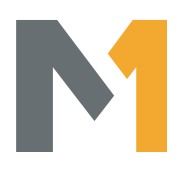

# **EXAMPLE 7 Table of Contents**

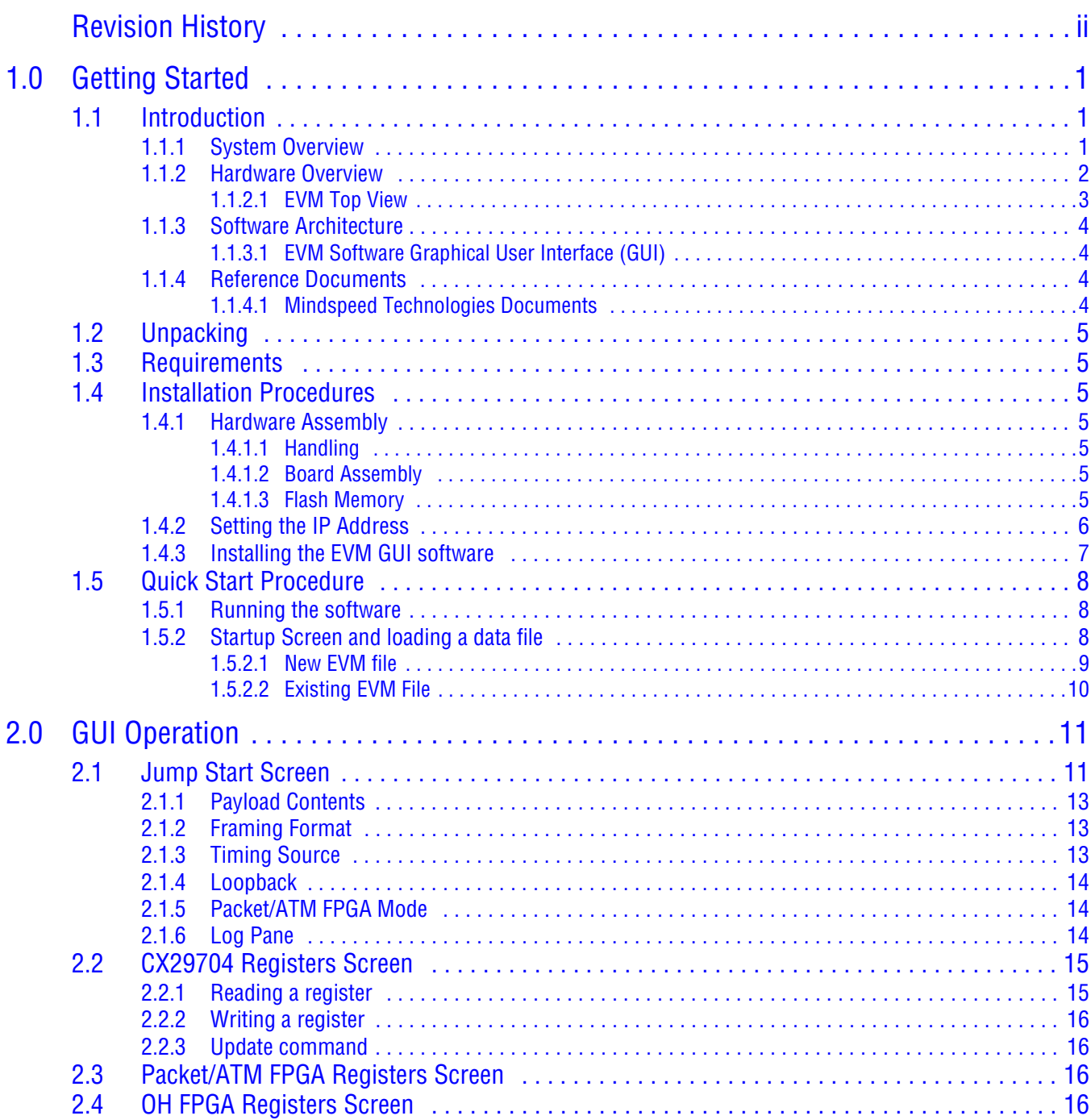

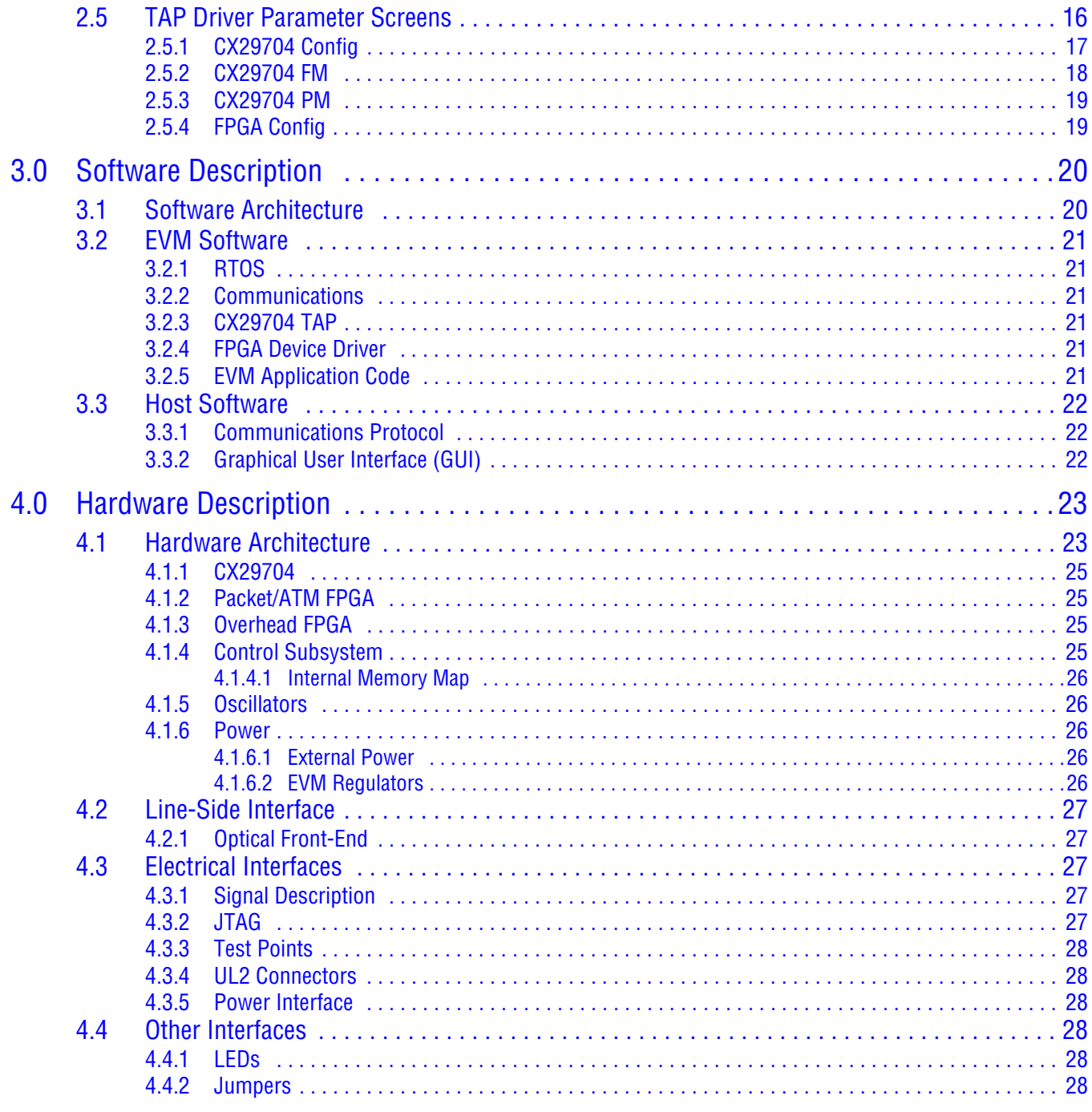

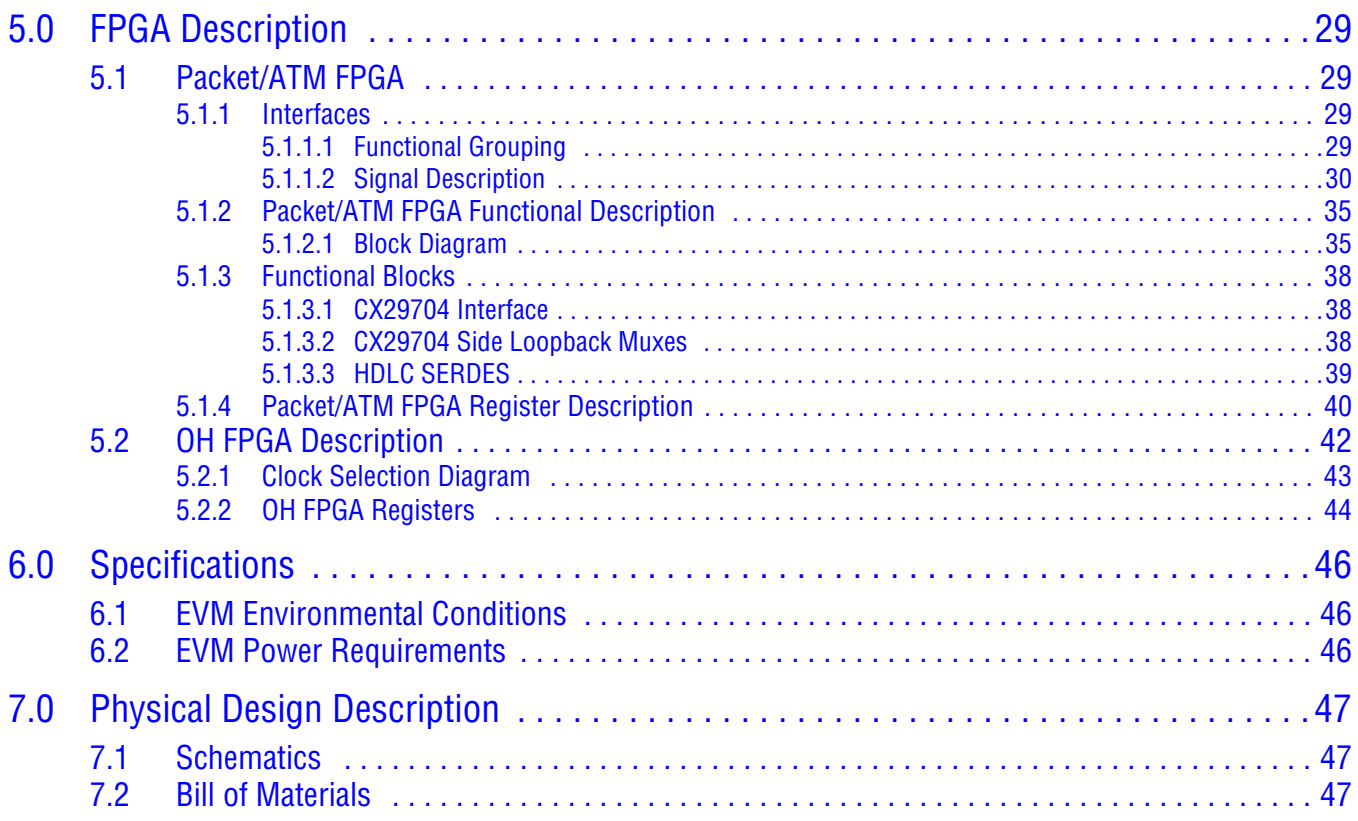

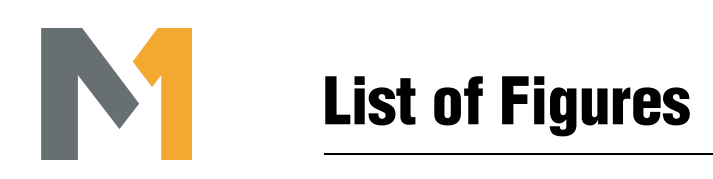

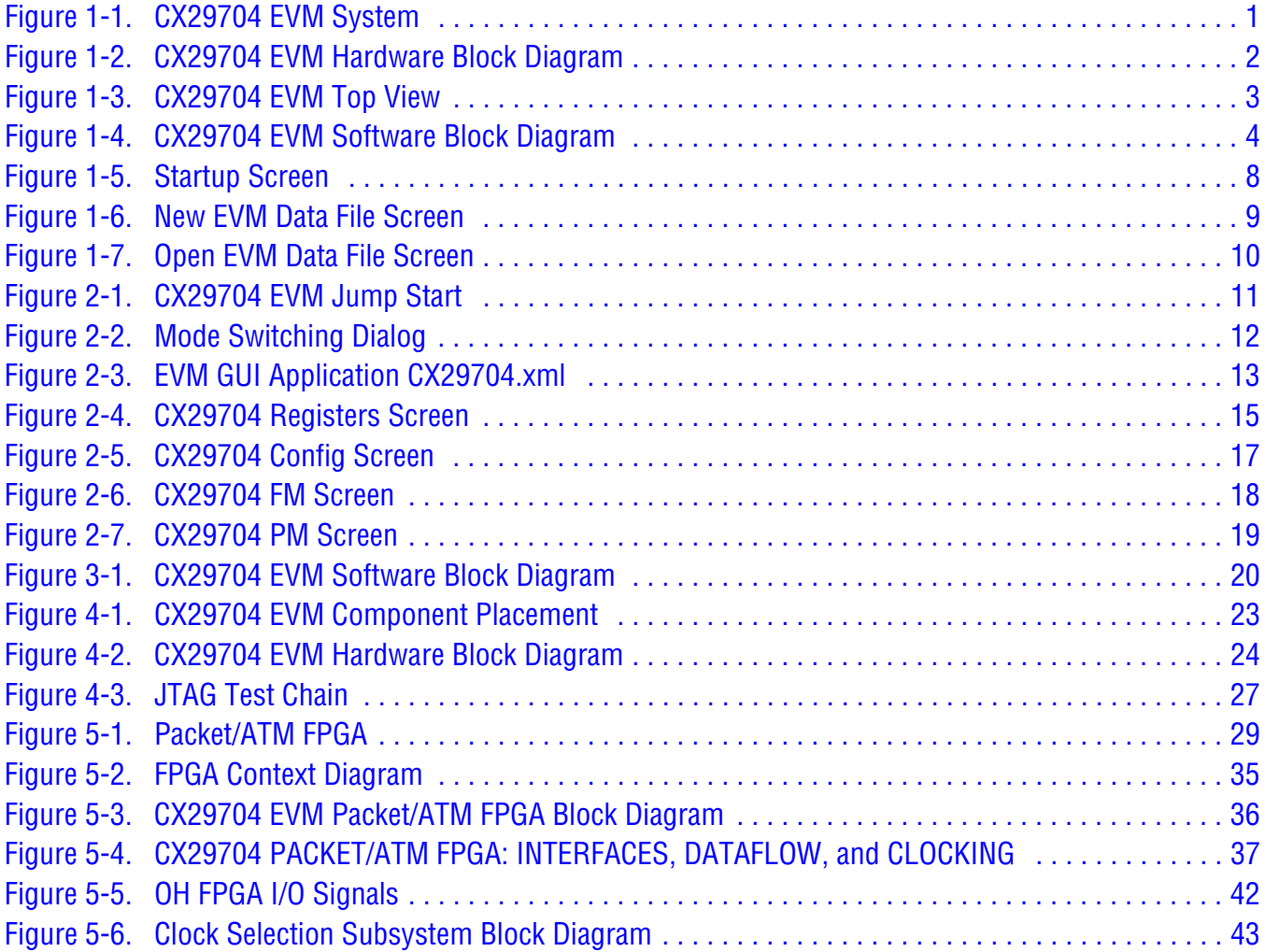

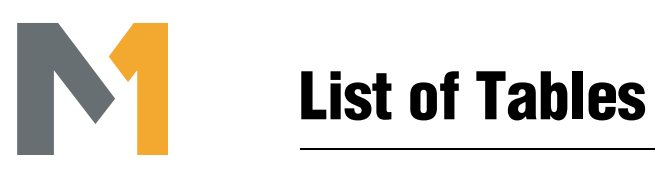

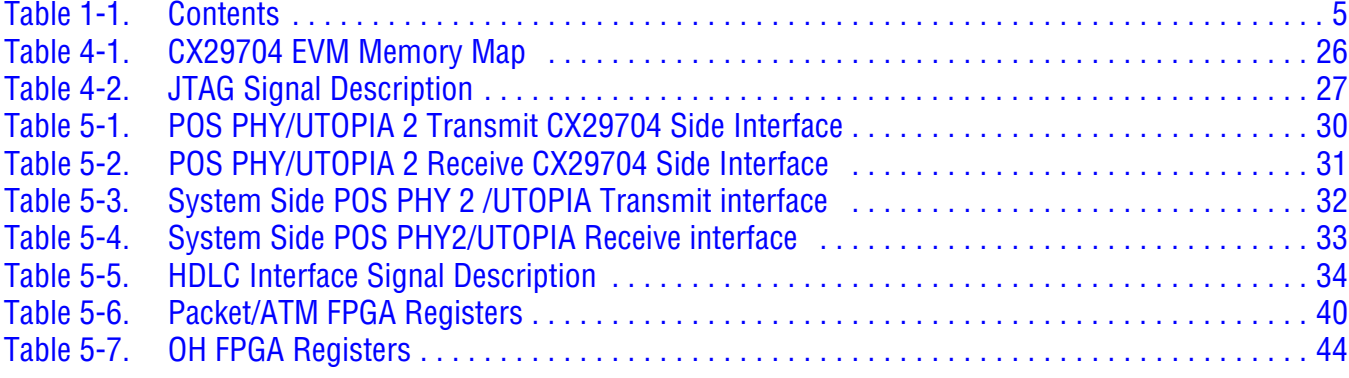

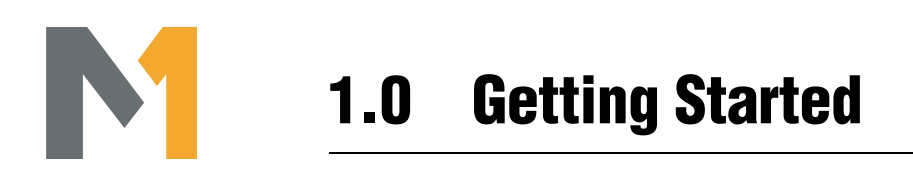

# *1.1 Introduction*

The CX29704 EVM is a fully integrated platform for evaluating the Mindspeed Technologies CX29704 device -- an OptiPHY-F155 STS-3/STM-1 SONET/SDH ATM/POS Framer. The CX29704 EVM includes the CX29704TAP software program, a full featured driver available in C source code form under license from Mindspeed Technologies.

### *1.1.1 System Overview*

The development system consists of the CX29704 EVM connected to a power supply and a desktop PC or laptop, which runs the EVM GUI. This is shown in Figure 1-1.

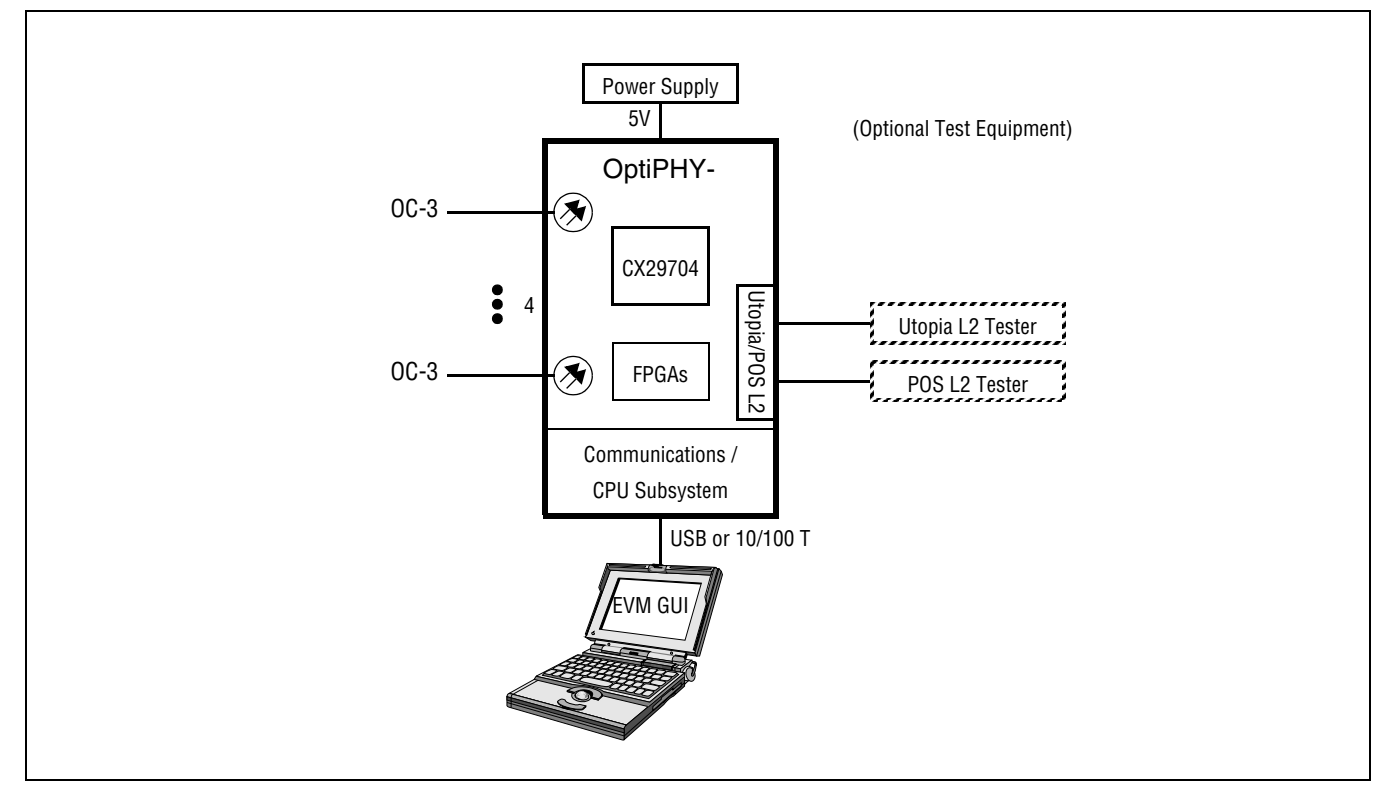

#### *Figure 1-1. CX29704 EVM System*

### *1.1.2 Hardware Overview*

Figure 1-2 depicts the EVM hardware architecture.

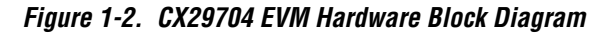

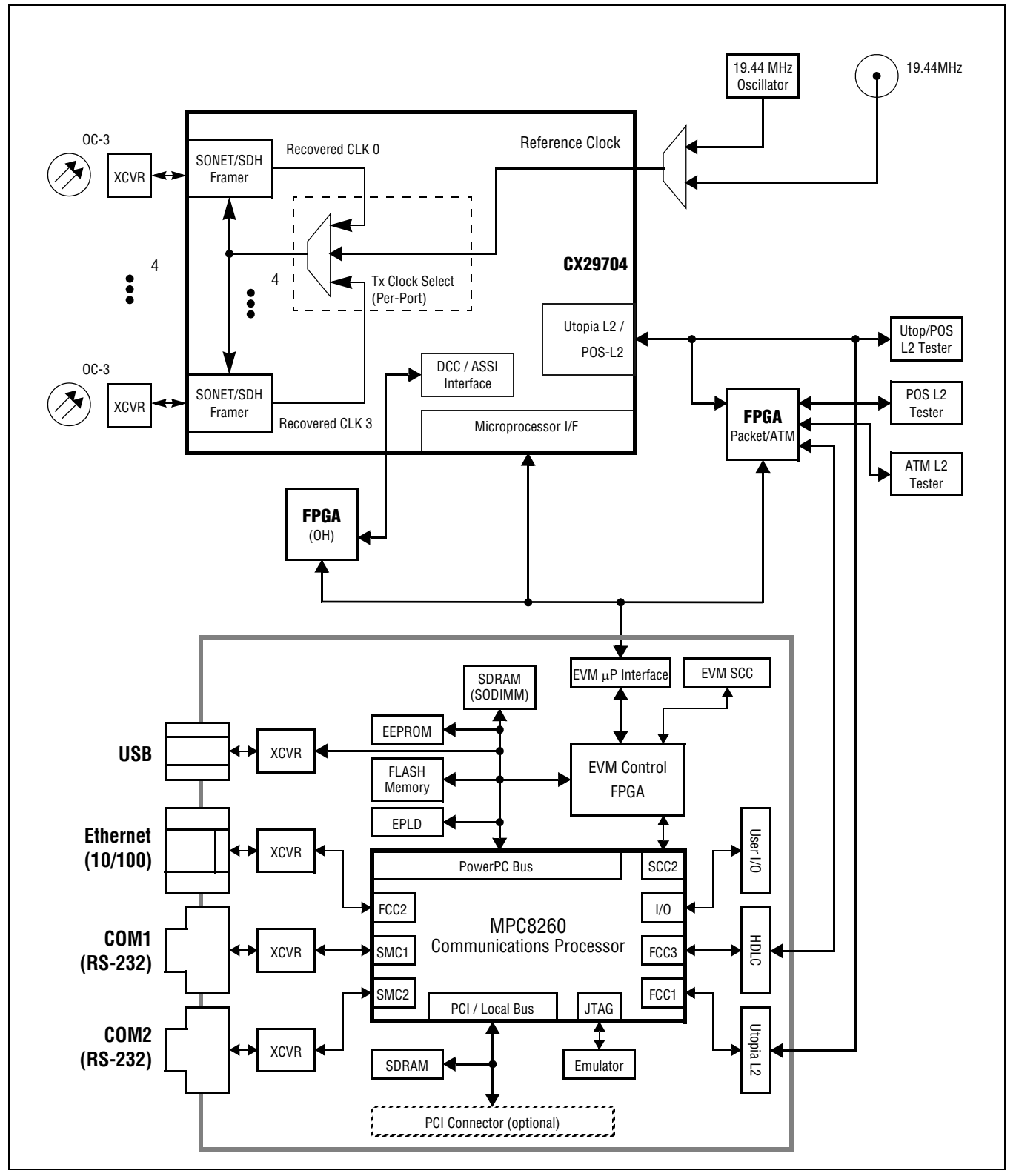

#### *1.1.2.1 EVM Top View*

Figure 1-3 illustrates the component and connector placement for the CX29704 EVM.

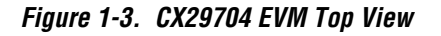

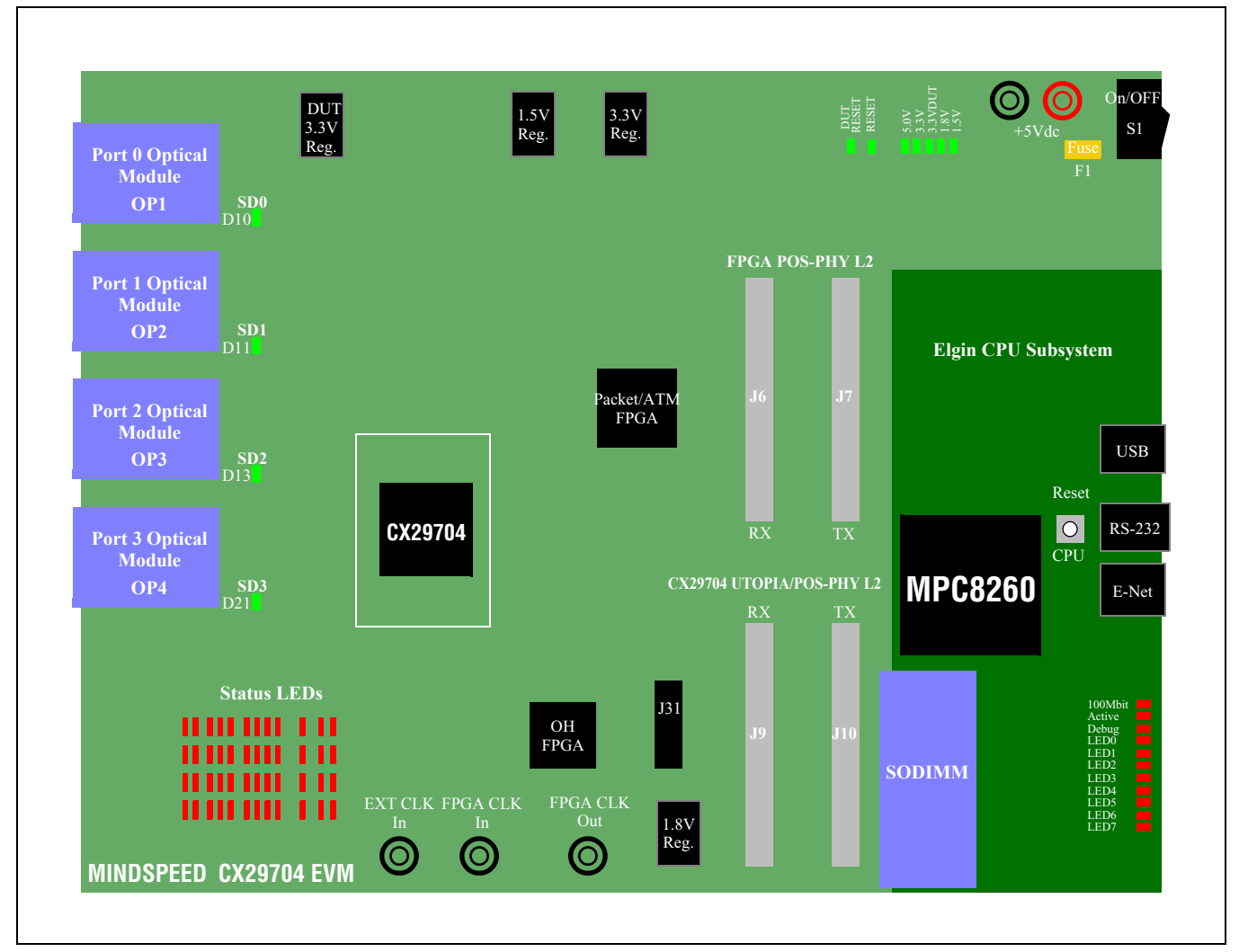

# *1.1.3 Software Architecture*

The CX29704 EVM software consists of code running on the EVM and code running on the Host PC. Figure 1-4 illustrates the software components.

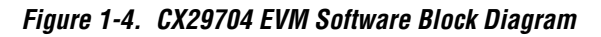

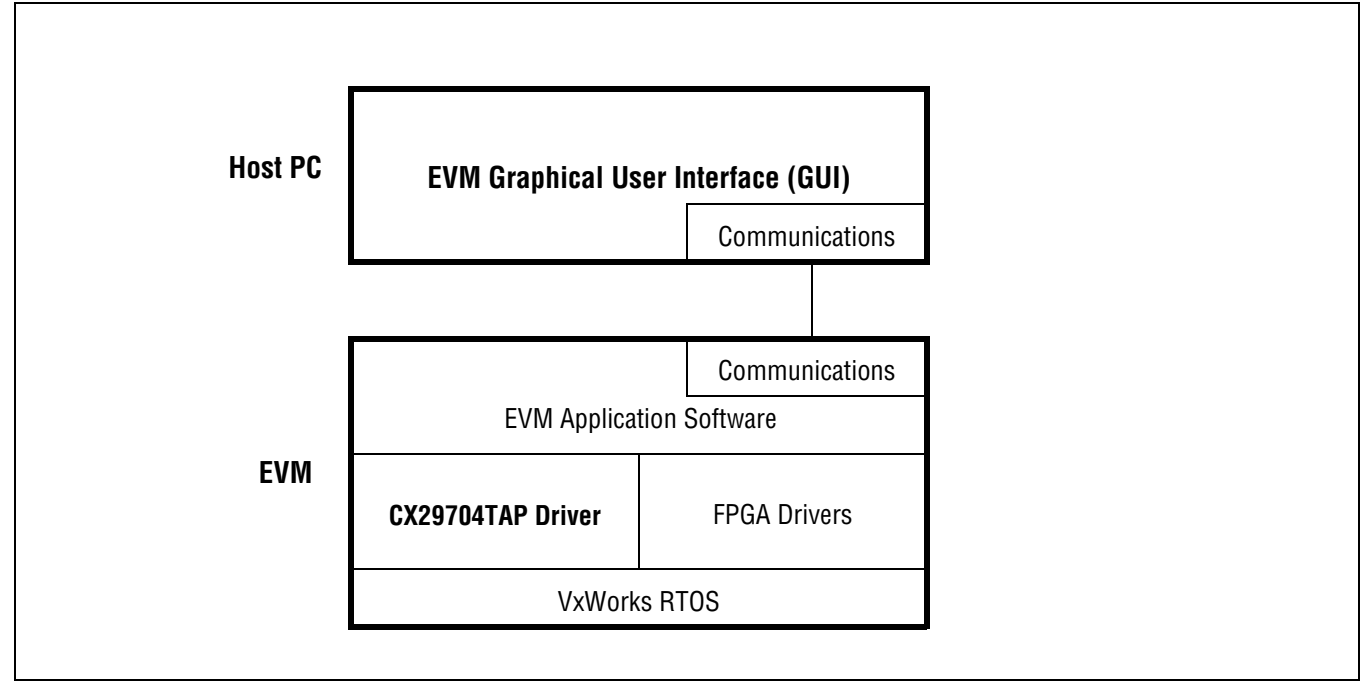

#### *1.1.3.1 EVM Software Graphical User Interface (GUI)*

The EVM software package provides a Graphical User Interface (GUI) application to communicate with the EVM hardware module. The GUI provides a means to configure the CX29704 and FPGA devices, acquire status information, collect performance monitoring data, and directly read/write device registers. The GUI uses a TCP/IP sockets based connection to exchange messages with the embedded TAP drivers that reside on the EVM.

### *1.1.4 Reference Documents*

#### *1.1.4.1 Mindspeed Technologies Documents*

- 1. 29704-DSH-001-X*, CX29704 Data Sheet*
- 2. 29704-SWG-002-X, *CX29704TAP Software Programming Guide*

# *1.2 Unpacking*

The contents of the EVM shipping box should contain, at a minimum, the following items:

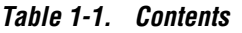

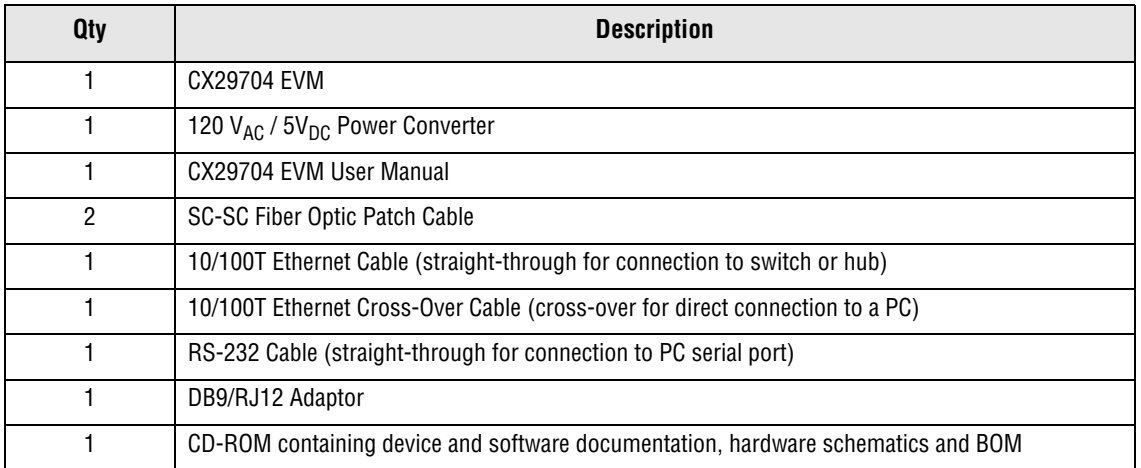

# *1.3 Requirements*

The following external peripherals are required to support the CX29704 system:

- PC System Requirements:
	- Any of the following operating systems: Windows 98, NT, 2000 or XP
	- 40 MB available Hard drive space
	- VT100-compatible monitor (eg., *Windows Terminal, HyperTerminal, XTERM*)
	- 10/100T Ethernet card
- OC-3 Test Equipment
- ESD-safe workstation

# *1.4 Installation Procedures*

The CX29704 EVM is shipped in nearly "plug-and-play" condition.

The following setup procedures should take no longer than a few minutes.

### *1.4.1 Hardware Assembly*

#### *1.4.1.1 Handling*

Normal ESD precautions should be practiced when handling and operating the CX29704 EVM.

#### *1.4.1.2 Board Assembly*

The CX29704 EVM is a pre-assembled two module set and no additional assembly is required.

#### *1.4.1.3 Flash Memory*

With the exception of occasional FlashROM upgrades to the EVM, there should never be a need to remove or replace socketed components from the module.

### *1.4.2 Setting the IP Address*

Before using the GUI software, the IP address of the EVM should be changed to one that is appropriate for the Ethernet LAN to which it will be attached. This is accomplished through the serial port of the EVM. The serial port settings are 9600 baud, 8 data bits, no-parity and 1 stop bit.

Follow these steps to change the default IP address to a local IP address:

1. Connect to the EVM serial port, connect and apply power. Press and hold the CPU reset switch to reset the board. Access the debug menu by pressing the <return> key when prompted and before the time-out period expires. The following text is displayed:

VxWorks System Boot

Copyright 1984-1998 Wind River Systems, Inc.

CPU: MPC8260 CPLD: N-04 - Mindspeed Elgin - Version: 5.4.2 BSP version: 2.0/00 Creation date: Jan 29 2003, 14:07:02

Press any key to stop auto-boot... 1

2. Enter 'c' and continue hitting <return> until the "inet on ethernet" field is displayed. Enter the new IP address as show below. Then continue to hit <return> until the boot prompt is redisplayed.

```
[VxWorks Boot]: c
'.' = clear field; '-' = go to previous field; \Delta D = quit
boot device : flash0
processor number : 0
host name : host
file name : aurora.bin
inet on ethernet (e) : 10.1.158.112 10.1.158.123
inet on backplane (b):
host inet (h) : 10.1.158.127
gateway inet (g) : 10.1.158.1
user (u)
ftp password (pw) (blank = use rsh):
flags (f) : 0 \times 88target name (tn) :
startup script (s) :
other (o) : motfcc
[VxWorks Boot]:
```
3. Reboot the EVM by entering a '@'. When the board comes out of reset, do not enter the debug menu. After the debug menu prompt times out, the board will load its application software and begin waiting for messages from the EVM GUI software.

[VxWorks Boot]: @

### *1.4.3 Installing the EVM GUI software*

Follow these steps to install the EVM GUI software:

- 1. Place the EVM GUI software distribution CD into the CD drive.
- 2. Run the program "*installer.exe*" on the CD. A MS-DOS window appears and installs the program files to the *c:\cx29704evm* directory. This directory is fixed and can't be changed. A list of the subdirectories and files installed is printed to the screen, and then the following prompt:

To launch the application, please do one of the following: a. Double click desktop icon labeled "CX29704 EVM GUI" b. At the command prompt, change to C:\cx29704evm directory and type "go" c. Under window explorer, go to C:\cx29704evm\ directory and double click "go" or "go.bat"

Do you want to launch the application now (Y/N)?

- 3. If the necessary Java Virtual Machine is not already loaded on the PC, the installer will issue a prompt to load the JVM.
- 4. After pressing any key to continue, a console window appears and the GUI application automatically launches, displaying the Startup Screen illustrated in Figure 1-5.

# *1.5 Quick Start Procedure*

### *1.5.1 Running the software*

If the EVM GUI software has already been installed, run the software by following these steps:

• Execute the "*go.bat*" batch file in the *c:\cx29704evm* directory. The EVM GUI software run screen will be displayed and the GUI application will launch, displaying the Startup Screen illustrated in Figure 1-5.

### *1.5.2 Startup Screen and loading a data file*

After the EVM GUI application is launched, the following Startup Screen is displayed:

#### *Figure 1-5. Startup Screen*

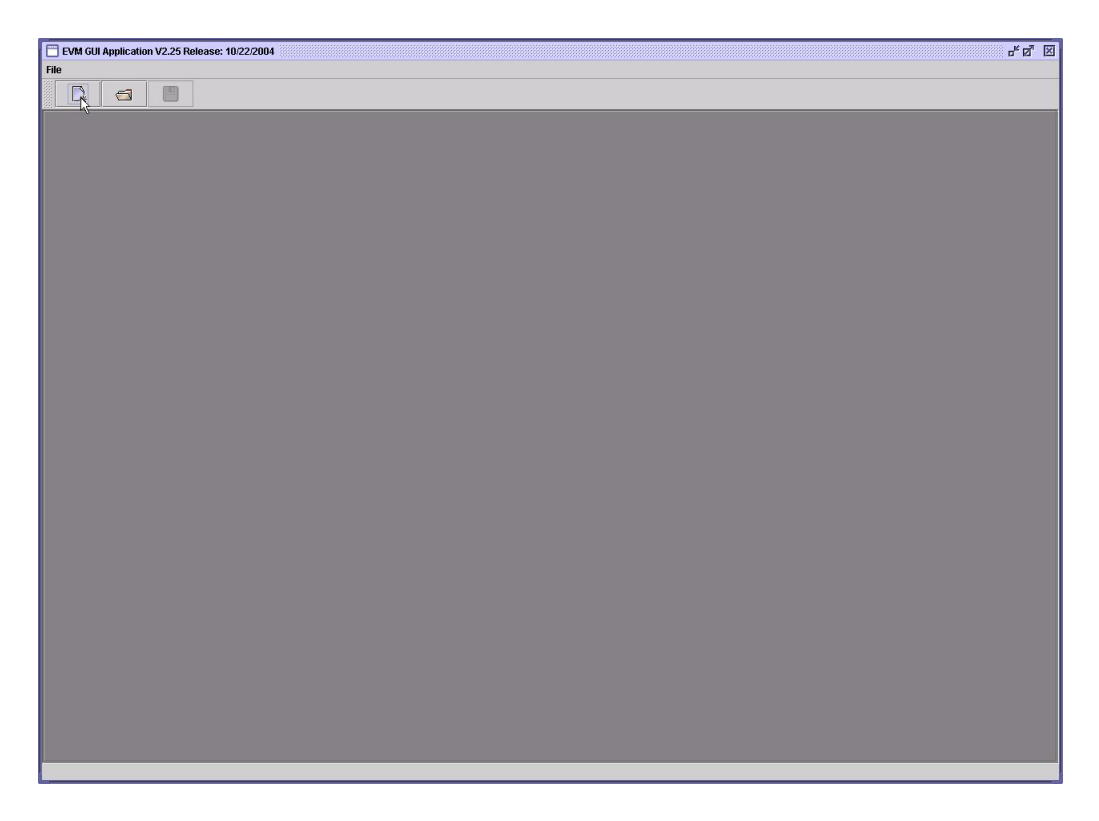

The EVM GUI application uses a data file containing all of the information necessary to restore parameter settings. Users can either create a new data file using the EVM template file *CX29704EVM.xml* or alternatively, open a previously saved data file. The first time the GUI is started, the "New" option must be selected. All EVM data files will have a *.ser* extension.

#### *1.5.2.1 New EVM file*

Create a new EVM data file by following these steps:

1. Select the "New" item under the "File" menu. The following screen is displayed:

#### *Figure 1-6. New EVM Data File Screen*

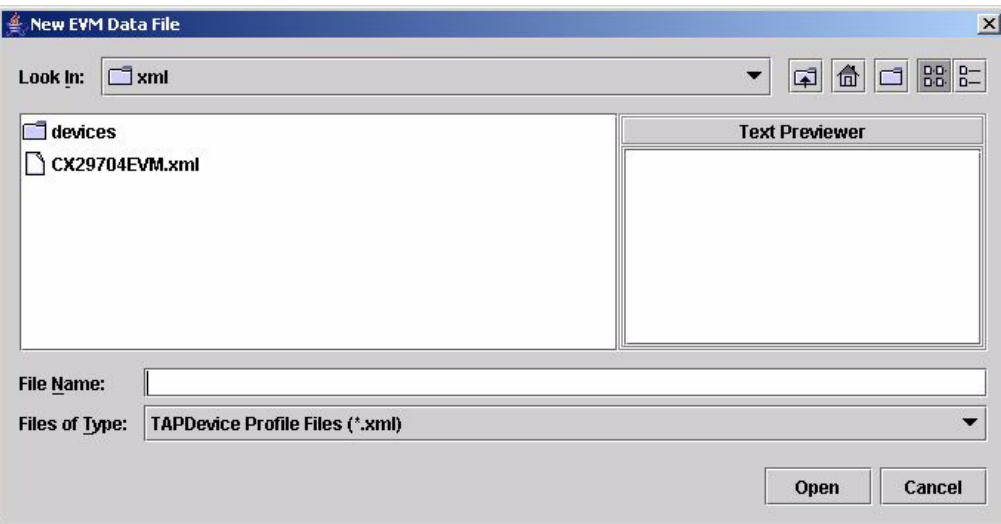

- 2. Select the *CX29704ATMEVM.xml* file in the browser pane. The file will be highlighted in the "File Name" text box.
- 3. Click the "Open" command button.
- 4. The Jump Start Screen is displayed. See Section 2.1.

#### *1.5.2.2 Existing EVM File*

Load an existing data file by following these steps:

1. Select the "Open" item under the "File" menu. The following screen is displayed:

#### *Figure 1-7. Open EVM Data File Screen*

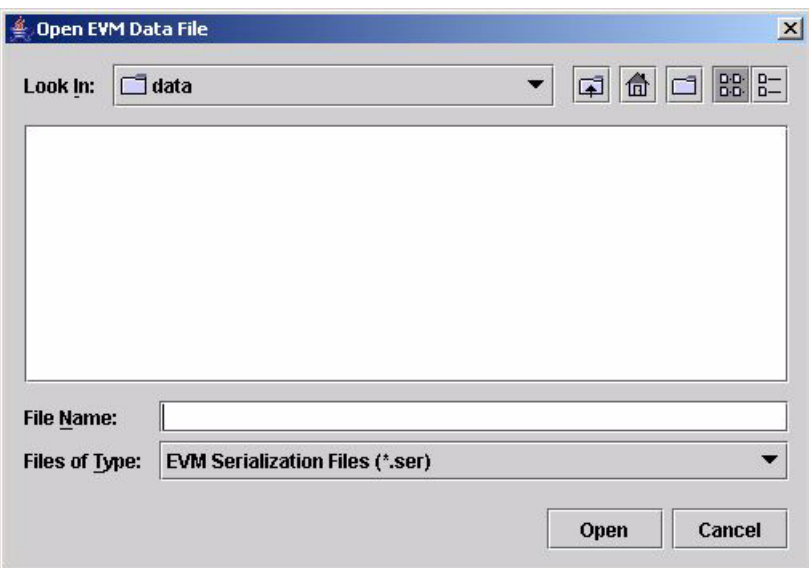

- 2. Select an EVM Serialization file in the browse pane. The file will be highlighted in the "File Name" text box.
- 3. Click the "Open" command button.
- 4. The Jump Start Screen in displayed. See Section 2.1.

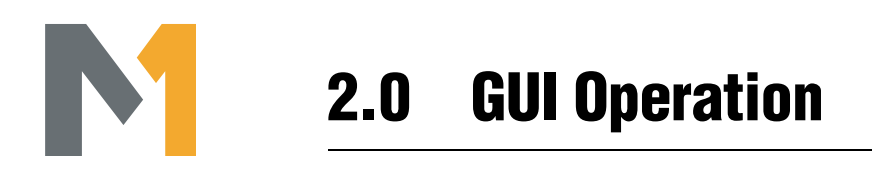

# *2.1 Jump Start Screen*

The Jump Start Screen allows easy access to commonly used functions to provision all or any one of the four tributary channels on the CX29704. The default values for all of the parameters are shown in Figure 2-1.

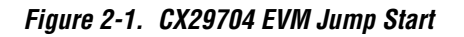

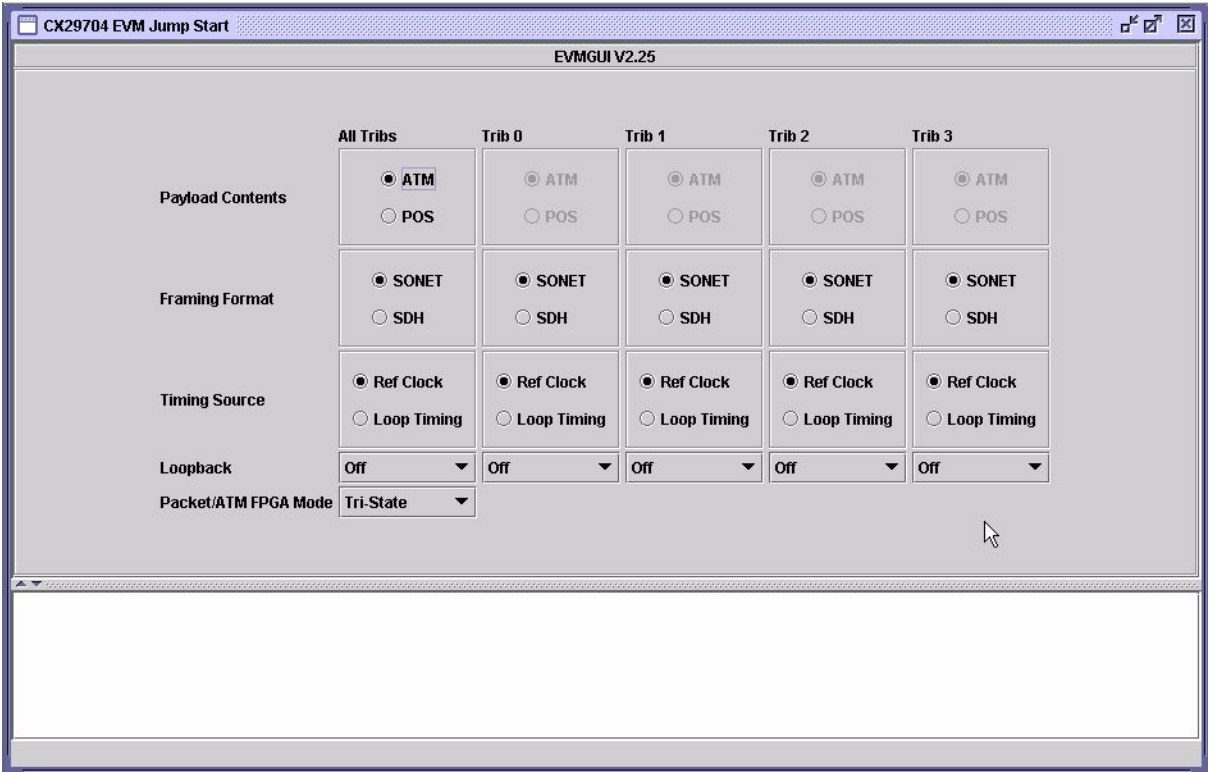

At this point, the GUI is in offline mode. Switch to online mode by following these steps:

1. Select the "Online" item under the "Edit" menu. The following screen is displayed:

#### *Figure 2-2. Mode Switching Dialog*

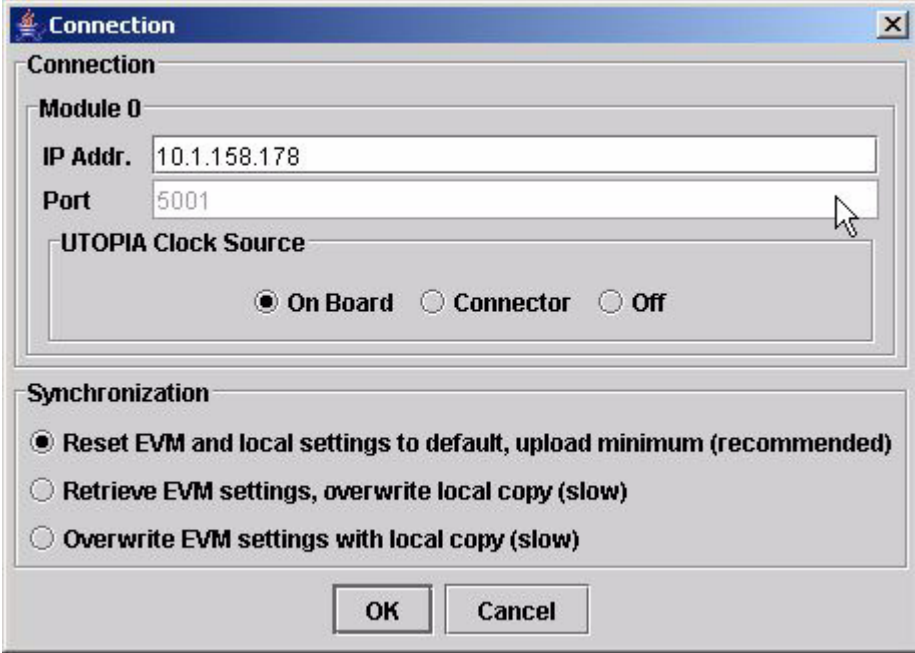

- 2. Enter the IP address of the EVM.
- 3. Select the desired UTOPIA bus clock source. To use the timing source present on the EVM, select "On Board." To use a clock supplied via the UTOPIA connector, select "Connector."
- 4. Select the desired software settings synchronization option. The recommended option resets the EVM and GUI to default settings.
- 5. Click the "OK" command button.
- 6. Four screens (as illustrated below in Figure 2-3) are displayed: the Jump Start, CX29704 Registers, OH FPGA Registers and ATM FPGA Registers.

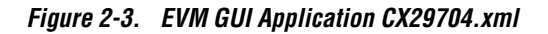

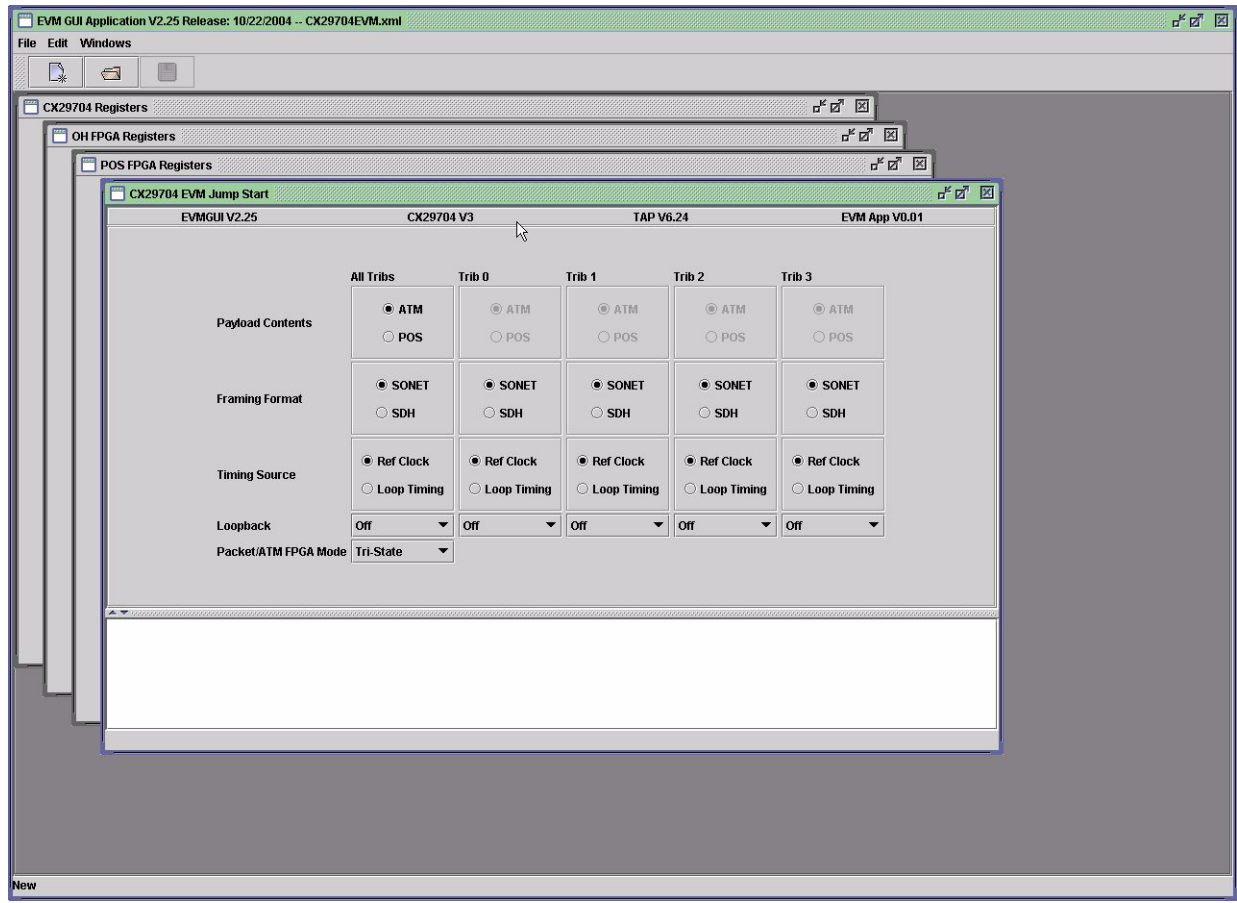

The "All Tribs" column in the Jump Start Screen can be used to set a parameter to the same value on all the channels of CX29704. The remaining columns configure an individual channel.

### *2.1.1 Payload Contents*

The payload contents determine whether ATM cells or Packet over SONET is transported over the channels. This setting affects all channels in the device; therefore, it can only be selected under the All Tribs column

### *2.1.2 Framing Format*

The framing format for the optical signal can either be SONET (STS-3c) or SDH (STM-1).

### *2.1.3 Timing Source*

A channel's transmit data timing source can be set to either:

- Ref Clock Timing based on an onboard clock source.
- Loop Timing Timing based on the clock recovered from the receive signal.

## *2.1.4 Loopback*

There are five loopback options on the Jump Start Screen:

- Off Disables loopback on the channel.
- Line Enables a remote line loopback within the CX29704.
- Payload Enables a remote payload loopback within the CX29704. The CX29704 datasheet refers to this loopback as a SONET loopback.
- Terminal Enables a local ATM/POS loopback within the CX29704.
- FPGA Enables a remote loopback within the Packet/ATM FPGA of data received over the UTOPIA/POS-PHY interface.

### *2.1.5 Packet/ATM FPGA Mode*

There are three modes of operation for the Packet/ATM FPGA:

- Disabled Disables the Packet/ATM FPGA, allowing test equipment to be attached to the UTOPIA/POS-PHY Level 2 connectors (J9/J10).
- Utopia Enables the Utopia interface on the Packet/ATM FPGA.
- POS2 Enables the POS\_PHY interface on the Packet/ATM FPGA.

### *2.1.6 Log Pane*

When parameters are changed in the Jump Start Screen, a series of commands are sent to the EVM to configure the devices. These commands will appear in the Log Pane at the bottom of the Jump Start screen.

# *2.2 CX29704 Registers Screen*

The CX29704 Registers Screen allows the user to read and write any register in the CX29704. All register addresses and values are in hexadecimal format.

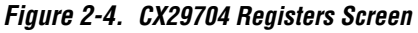

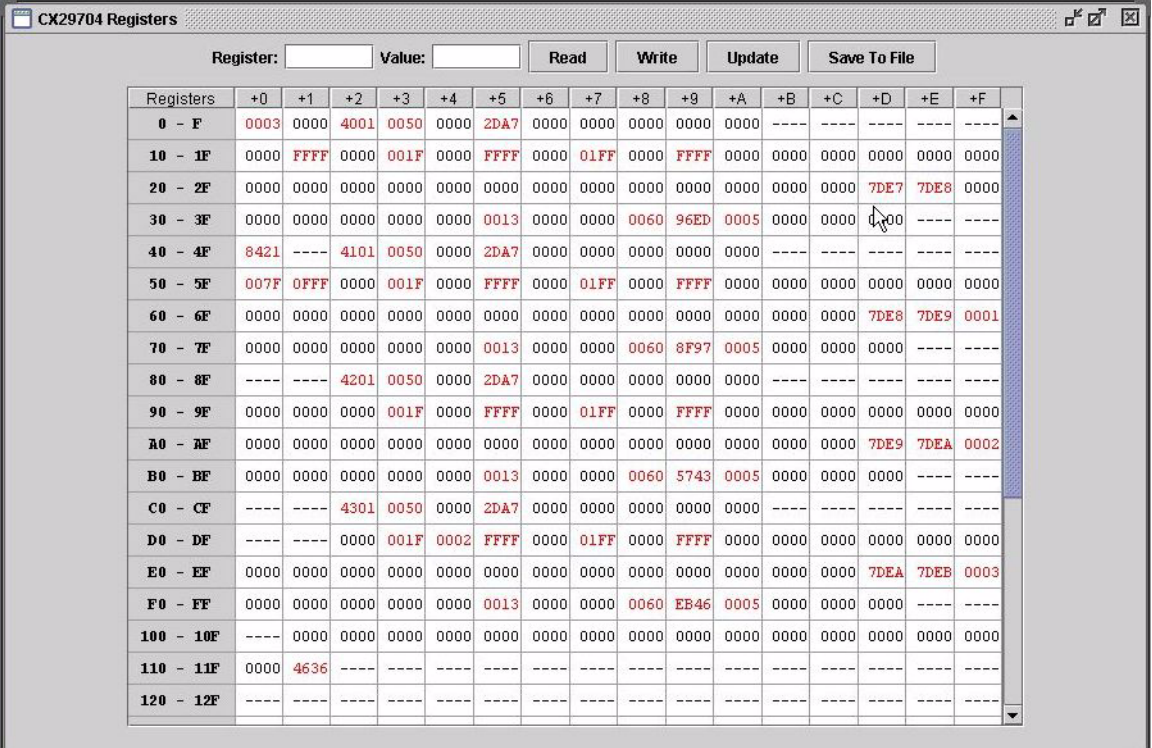

### *2.2.1 Reading a register*

Reading a register is a non-invasive operation and will not influence the operation of the embedded driver.

To read a register, follow these steps:

- 1. Enter the register address to be read in the "Register" dialogue box.
- 2. Click the "Read" command button.
- 3. The register value will appear in the "Value" dialogue box.

A register can also be viewed via the Update command.

### *2.2.2 Writing a register*

Writing a register is an invasive operation and could influence the operation of the embedded driver. It bypasses the normal driver execution. This may lead to nondeterministic results in the execution of the driver.

To write a register, follow these steps:

- 1. Enter the register address to be written in the "Register" dialogue box.
- 2. Enter the value to write to the specified register in the "Value" dialogue box.
- 3. Click the "Write" command button.
- 4. The new value will be written to the register. This action can be confirmed by reading back the value via the read register process or clicking the "Update" command button and viewing the new value in the register display window.

### *2.2.3 Update command*

All of the register values since the last update are listed in the register display window. To force a refresh of these values manually, follow these steps:

1. Click the "Update" command button. The register display values will be refreshed.

Any register values that have changed since the last update will be highlighted in red.

# *2.3 Packet/ATM FPGA Registers Screen*

The Packet/ATM FPGA Registers screen allows the user to read and write the various registers in the Packet/ATM FPGA. Reading and writing a register is done in the same manner as described in Section 2.2.

# *2.4 OH FPGA Registers Screen*

The OH FPGA Registers screen allows the user to read and write the various registers in the OH FPGA. Reading and writing a register is done in the same manner as described in Section 2.2.

# *2.5 TAP Driver Parameter Screens*

Additional screens can be enabled via the "Windows" menu that provide more detailed access to the configuration and status of the CX29704 and FPGA devices. These screens provide access to the TAP driver (see section Section 3.2.3 and Section 3.2.4) parameters. Refer to the CX29704 TAP Software Programming Guide (see Section 1.1.4) for a description of the CX29704 parameters.

### *2.5.1 CX29704 Config*

This screen provides access to the configuration and diagnostic parameters in the CX29704 TAP driver.

#### *Figure 2-5. CX29704 Config Screen*

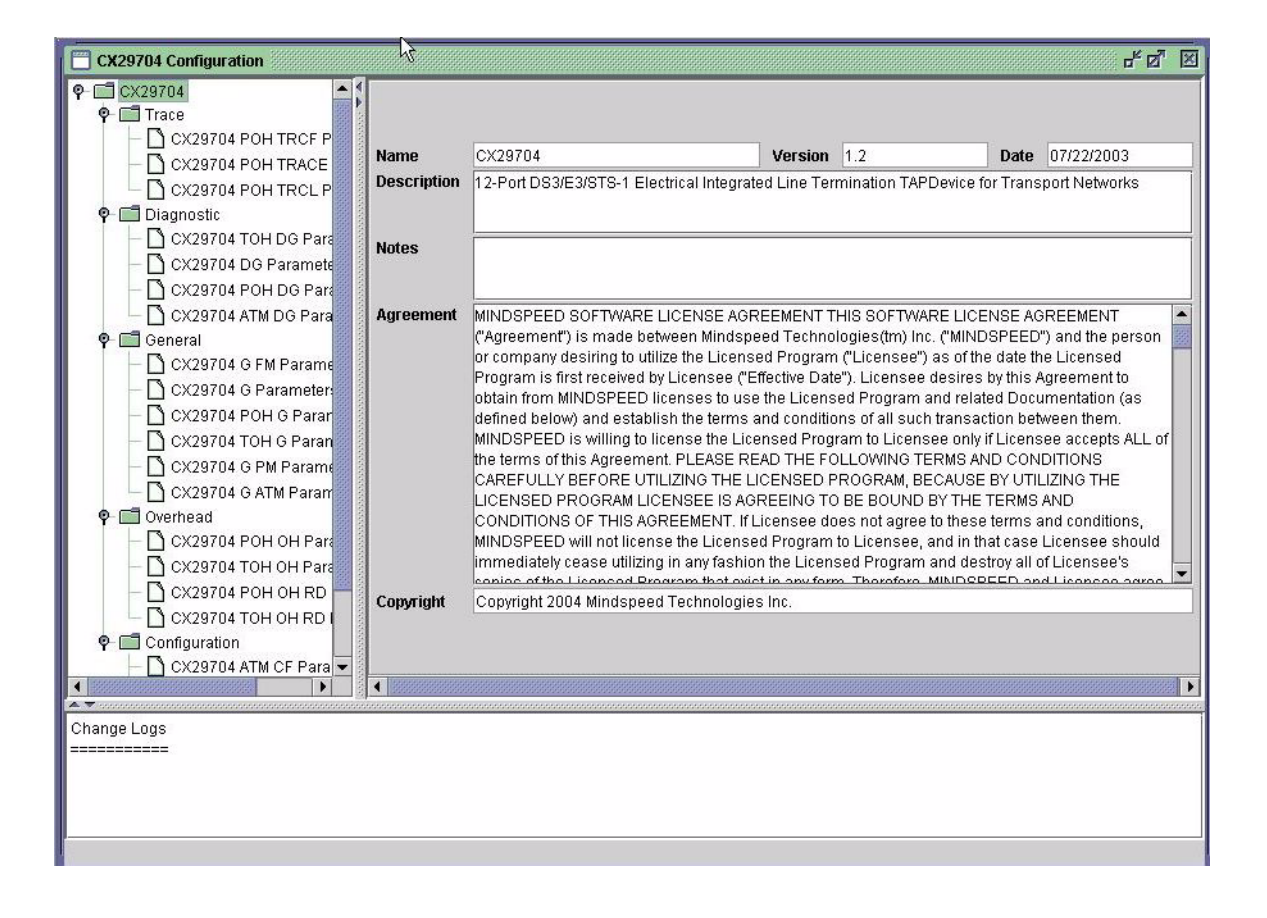

### *2.5.2 CX29704 FM*

This screen provides access to the failure monitoring parameters in the CX29704 TAP driver.

#### *Figure 2-6. CX29704 FM Screen*

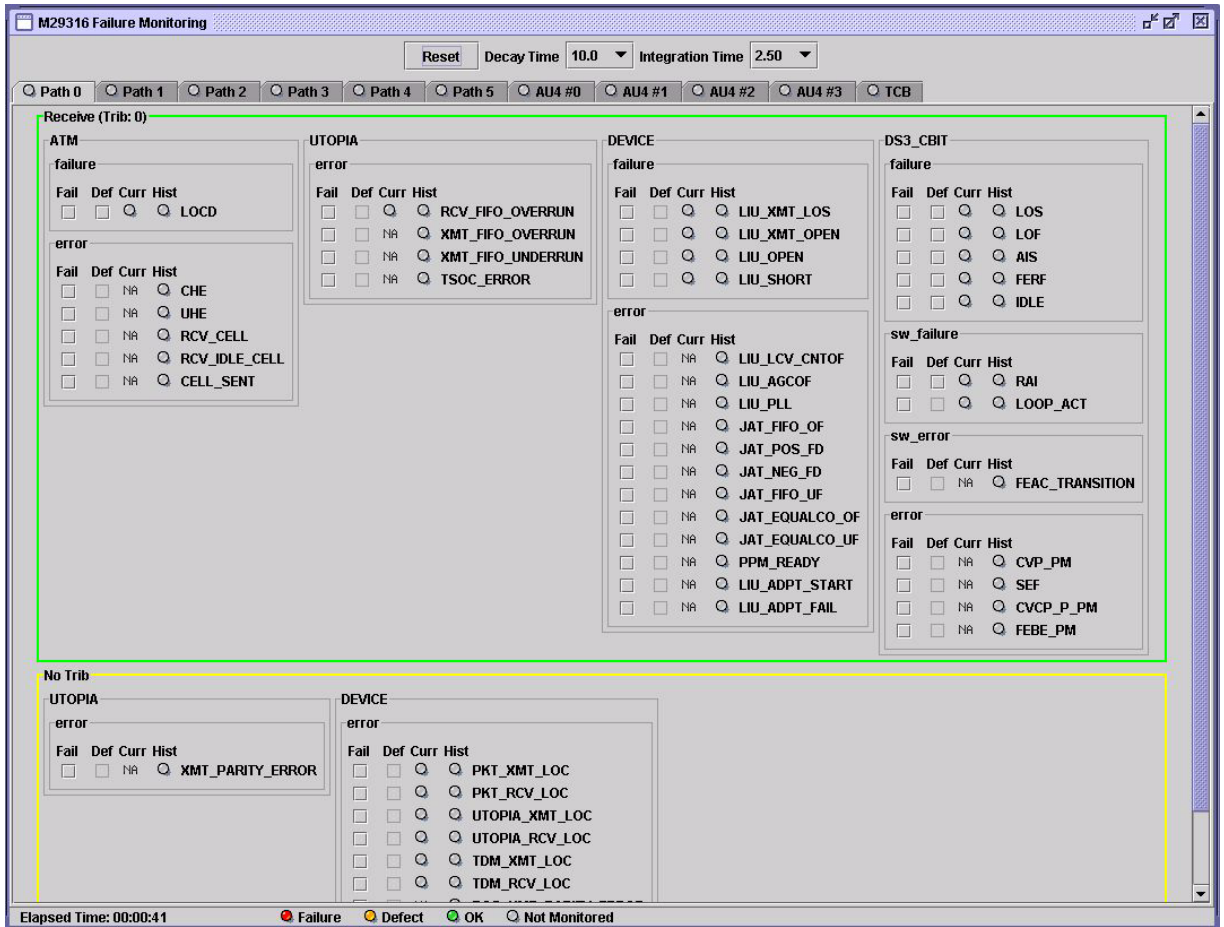

### *2.5.3 CX29704 PM*

This screen provides access to the performance monitoring parameters in the CX29704 TAP driver.

#### *Figure 2-7. CX29704 PM Screen*

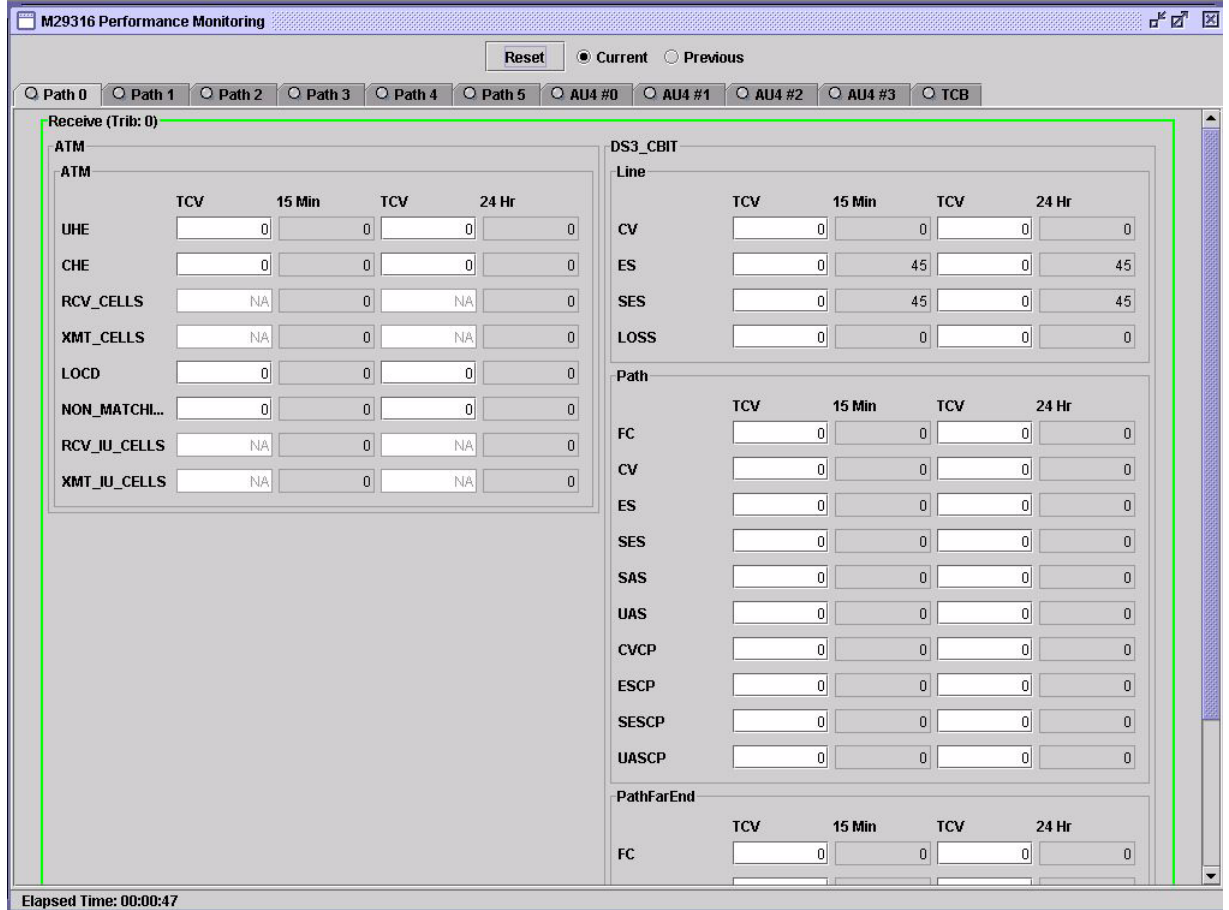

### *2.5.4 FPGA Config*

These screens provide access to the configuration and diagnostic parameters in the FPGA device drivers.

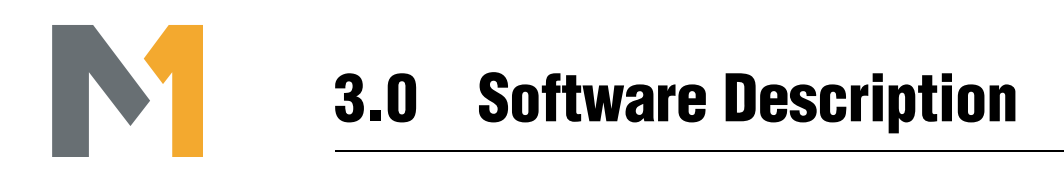

# *3.1 Software Architecture*

The software developed for the CX29704 EVM consists of code running on the EVM and code running on the Host PC. Figure 3-1 illustrates the software components.

*Figure 3-1. CX29704 EVM Software Block Diagram*

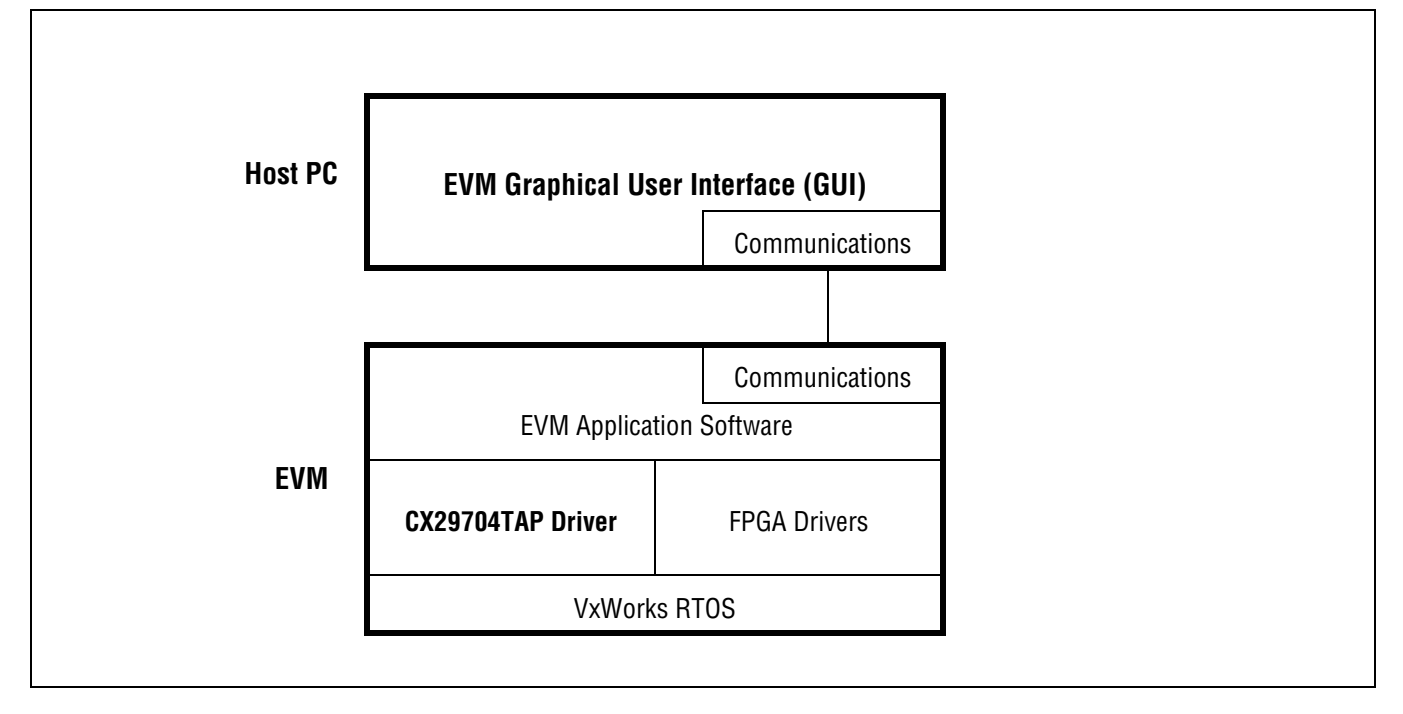

# *3.2 EVM Software*

The software running on the EVM is composed of generic software (RTOS, Communications Protocol) and EVM specific software (EVM Application Software, Device Drivers). The following sections describe the software in more detail.

# *3.2.1 RTOS*

At the lowest level, the software consists of a VxWorks Real-Time Operating System (RTOS) with a Board Support Package (BSP) specific to the MPC8260 based CPU subsystem. The RTOS and basic BSP are available from WindRiver as a licensed source code product. The BSP is customized in small ways to account for the limited differences between the hardware components on the CPU subsystem and WindRiver's SBC8260 standard platform (a Motorola reference design).

### *3.2.2 Communications*

A communications driver / protocol software layer is provided on the EVM to facilitate communications between the EVM and the host PC. The communications function is provided in part by the RTOS in that it provides TCP/IP and COM port support. USB extensions are written to enhance the available BSP software. Higher level protocol software is required for implementing a message set that relies on these lower layers.

### *3.2.3 CX29704 TAP*

The TAP (Telecom Application Program) is a full-featured device driver for the CX29704 family that builds on an existing line of software products and collateral for Mindspeed WAN Access devices. The TAP software includes a comprehensive set of software parameters and functions that translate the device control registers and features into the software realm, plus such value added features as standards compliant Failure Monitoring and Performance Monitoring.

## *3.2.4 FPGA Device Driver*

For each FPGA device on the EVM, a separate device driver will be included in the EVM software. These drivers will control and monitor the loopback and other diagnostic features of those devices.

## *3.2.5 EVM Application Code*

In the category of miscellaneous, additional application code and utilities will be provided on the EVM to integrate the various drivers and software layers. Given the independence of the some of the functions on the module, some of the high level features of the EVM will be implemented partly on the EVM and partly by software on the host PC.

# *3.3 Host Software*

In addition to the standard Windows operating system running on the host PC, a software program will be executed that is specific to the Mindspeed EVM product. Similar to the EVM resident software, the Host software will include EVM generic software and CX29704 EVM specific software.

### *3.3.1 Communications Protocol*

A portion of the EVM Host Software is software for communicating with the EVM. This software relies on Windows lower layer communications protocols and drivers for transport through the hardware connections to the EVM.

## *3.3.2 Graphical User Interface (GUI)*

The user interface for the EVM is a Java based GUI running on a PC and has the following functionality:

- Device configuration and diagnostics
- Failure monitoring
- Performance monitoring
- Low level register read/write
- EVM Test Setup

The GUI provides the user with a view into the CX29704TAP software parameters and the CX29704 device itself plus adds "macro" functions to ease device setup and configuring of the test capabilities of the EVM. Section 2.0 describes the GUI in more detail.

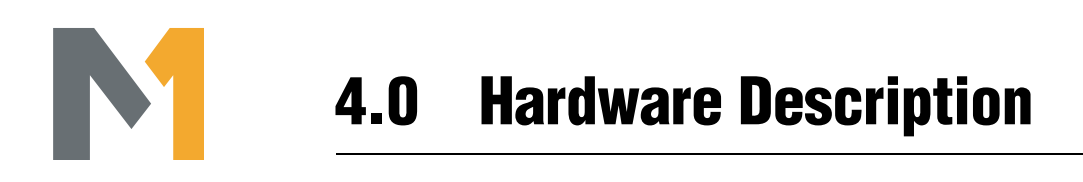

# *4.1 Hardware Architecture*

Figure 4-1 shows the component placement on the CX29704 EVM.

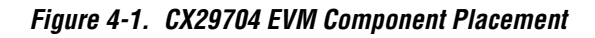

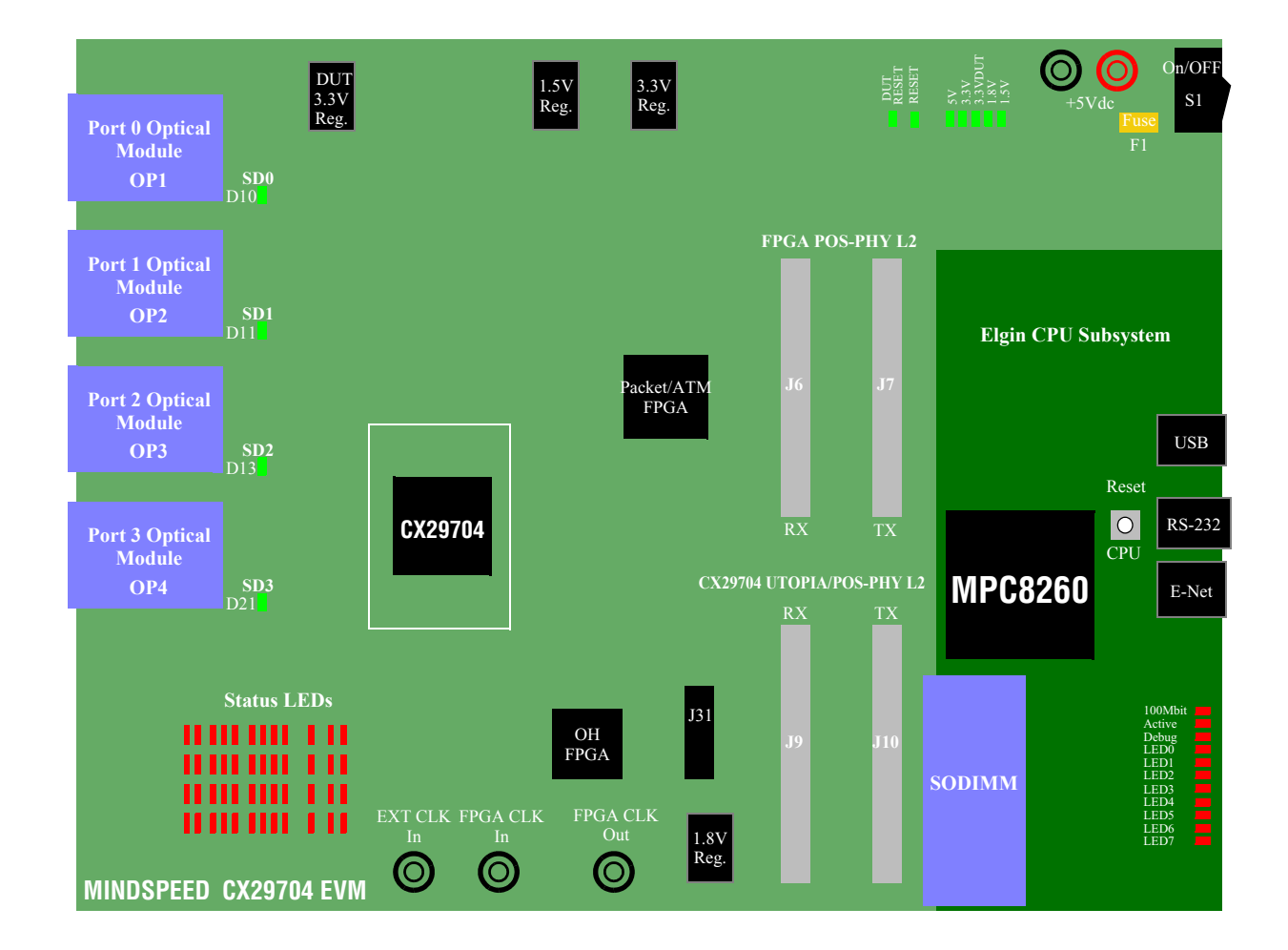

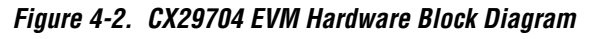

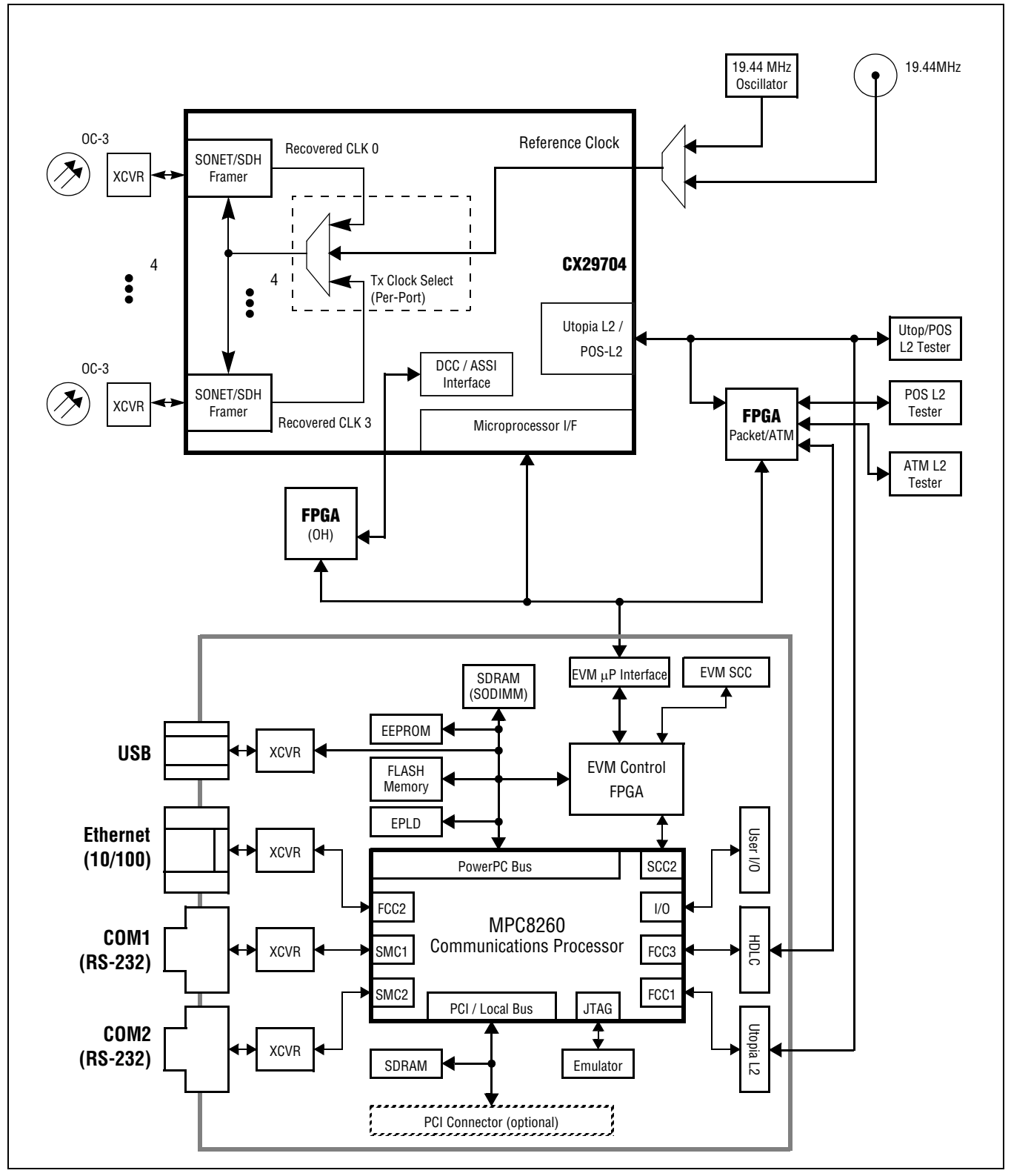

### *4.1.1 CX29704*

The CX29704 is an integrated circuit that implements four-channel mapping functions for SONET/SDH processing and ATM/HDLC at 155.52 Mbps. The component contains both the PMD and the TC sublayers and provides an UTOPIA Level 2 interface for the ATM layer or a POS-PHY Level 2 interface for the link layer. Each port may be selected on a per port basis for either High Level Data Link Controller (HDLC) or ATM Cell Delineator protocol options.

The CX29704 line side interfaces support optical OC3/STS-3c.

The system side interface may be chosen from the combination of UTOPIA Level 2 for ATM or POS-PHY Level 2 for HDLC packets. The dual mode Utopia Level 2 / POS Level 2 interface is brought out to a Utopia 2 test connector and routed to the **Packet/ATM** FPGA. This FPGA provides POS Level 2 transparency to external POS Level 2 test equipment. The feature set of this FPGA is described in Section 5.1.

The SONET/SDH Framer block provides access to the STS-3c transport DCC overhead, both insertion and extraction. The Overhead interfaces of the CX29704 are routed to the **OH** FPGA which allows access to overhead information on the STS-3c lines. The feature set of this FPGA is described in Section 5.2.

A full set of loopbacks is provided.

### *4.1.2 Packet/ATM FPGA*

The **Packet/ATM** FPGA provides a number of functions:

- External UTOPIA L2 Tester access to CX29704 UTOPIA Level 2 Interface
- Per-port active transmit UTOPIA interface selection (System L2 interface, Rx port loopback, optional cell generator)
- Per-port Tx and Rx ATM cell counters.
- External SPI-2 Tester access to CX29704 POS Level 2 Interface
- Full packetization of HDLC traffic
- Packet level loopback functionality
- CPU subsystem access (serial HDLC stream) to CX29704 POS Level 2 interface
- Packet and ATM cell generation and monitoring features (tbd)

### *4.1.3 Overhead FPGA*

The **OH** FPGA supports the ASSI alarm interface and contains miscellaneous glue logic for the EVM. It also provides access to the SONET/SDH Transport DCC Overhead for STS-3c interface.

### *4.1.4 Control Subsystem*

The communications and control subsystem is implemented on a daughter board known as the Elgin Processor Board. Elgin is comprised of an MPC8260 Microprocessor with SDRAM, Flash, EEPROM, Ethernet, USB, and RS232 serial ports. In customer applications of the EVM, the Ethernet and USB interfaces will be used.

Refer to the Elgin Processor Hardware Description Document for more information.

#### *4.1.4.1 Internal Memory Map*

Table 4-1 summarizes the memory map for the CX29704 EVM. The use of the other Chip Select lines are described in the Elgin Processor documentation.

*Table 4-1. CX29704 EVM Memory Map*

| <b>Chip Select</b> | <b>EVM Base Address</b> | <b>Address Space Required</b> | <b>Function</b> |
|--------------------|-------------------------|-------------------------------|-----------------|
| CS8#               | 0xB0000000              | 128 KBvte                     | CX29704 Device  |
| CS9#               | 0xD0010000              | 64 KByte                      | Packet/ATM FPGA |
| CS11#              | 0xD0020000              | 64 KByte                      | Overhead FPGA   |

#### *4.1.5 Oscillators*

The CX29704 EVM employs the following oscillators:

- The CX29704 device uses a 19.44 MHz  $\pm$ 20 ppm oscillator for its CLAD circuit.
- The Packet/ATM FPGA uses a 100 MHz ±50 ppm oscillator to generate and receive POS/ATM data.

#### *4.1.6 Power*

#### *4.1.6.1 External Power*

Power is provided from a +5V/5A regulated tabletop power supply. Typical current draw for the board is 3.8A with all channels operational.

#### *4.1.6.2 EVM Regulators*

Four voltage regulators (from +5V input supply) are implemented on the EVM.

- +3.3V Board supply
- +3.3V CX29704 supply
- +1.8V Overhead FPGA core voltage
- +1.5V Packet/ATM FPGA core voltage

Status LEDs for all supply voltages are provided. If the voltages are below nominal, the board will be held in reset.

The 3.3V regulators turn on first, followed by the FPGA core voltage regulators. Enable timing is adjustable by changing a voltage divider and capacitive loading on the regulator enable pin.

As a build option, the board 3.3V and CX29704 3.3V supplies can be tied together by removing the CX29704 regulator and connecting the planes via a ferrite bead. These options allow the verification of various power schemes that customers may wish to implement.

Dual regulators for the board 3.3V and CX29704 3.3V are provided to allow individual control of the supply voltages. The regulators used are all the same adjustable regulator to minimize the number of different components used. They are placed on generic dual TO-263-5/TO-220-5 footprints.

Removal of R250 allows for placing an ammeter across J1 and J2 to measure the current to the CX29704 device. As an additional build option, the CX29704 3.3V may be sourced from an external supply.

# *4.2 Line-Side Interface*

### *4.2.1 Optical Front-End*

The EVM line-side interface consists of four Luminent 1310 nm single-mode optical transceivers, in an SC1x9 package. Signal Detect signals from each of the four transceiver modules are indicated by individual LEDs. All signals between the transceiver modules and the CX29704 device are LVPECL levels.

# *4.3 Electrical Interfaces*

### *4.3.1 Signal Description*

In Table 4-2, the following definitions are used:

- Loc Physical Location of the I/O signal
- Type Classification of signal (C -- 3.3V CMOS compatible input or output, CT -- 3.3V CMOS Tristateable output, F DS3/E3/ STS-1E facility, R -- RS232 compatible input or output, E -- 10/100 BaseT input or output, U -- USB, P -- VDD or VSS)
- Dir Signal Flow direction (I=Input, O=Output, IO=Bidirectional)

### *4.3.2 JTAG*

Connector P1 is the JTAG connector on the EVM. It is used to perform boundary scan test on the board using the standard Corelis pin-out. This JTAG connector connects to a single chain of all of the JTAG compliant devices on the board.

Any of these parts can be removed from the chain by removing the 33 ohm resistor at the device's output and installing the zero ohm resistor to bypass the part.

*Figure 4-3. JTAG Test Chain*

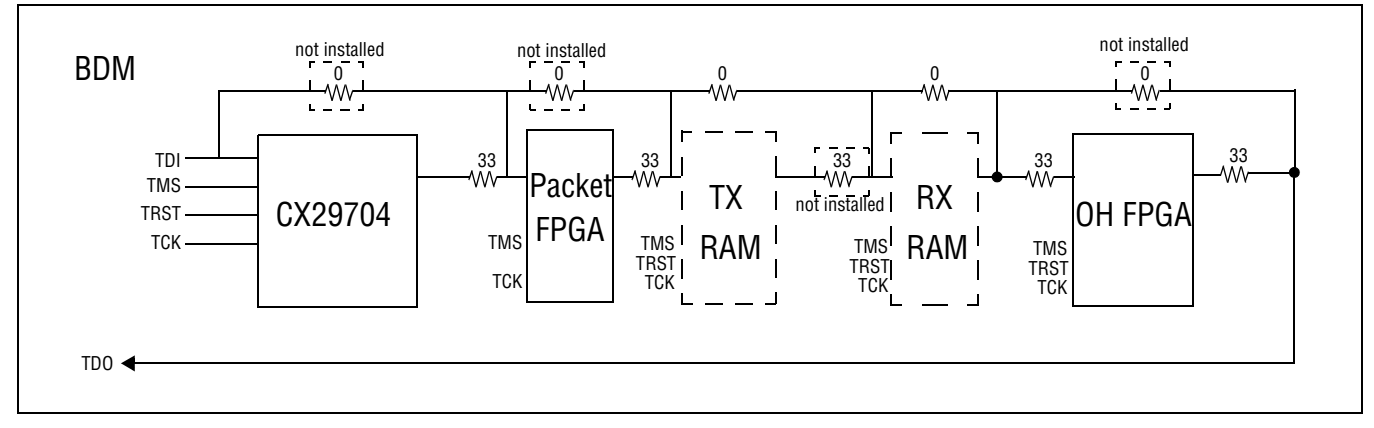

P1 provides a 10 pin connector for use with standard JTAG controllers.

#### *Table 4-2. JTAG Signal Description*

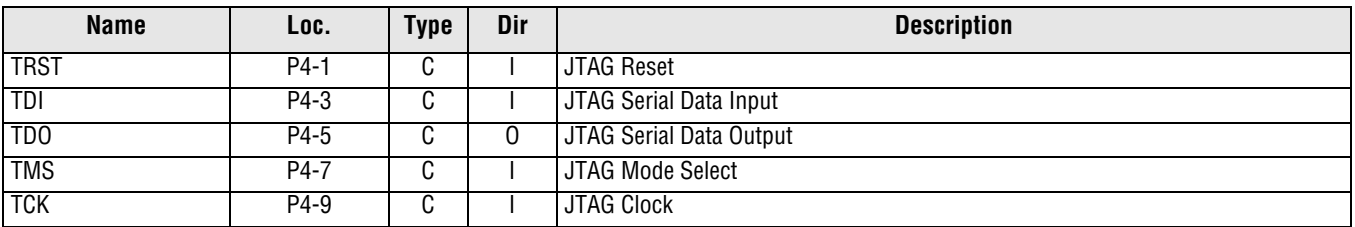

### *4.3.3 Test Points*

Connectors P2 and J8 are test points for FPGA development.

### *4.3.4 UL2 Connectors*

Connectors J6 and J7 are connectors for interfacing standard UTOPIA test equipment (Adtech AX4000, Innocor Phymaster) to the FPGA. Connectors J9 and J10 are connectors for interfacing standard UTOPIA test equipment directly to the CX29704 UTOPIA bus.

#### *4.3.5 Power Interface*

The CX29704 EVM accepts +5V through J3/J4.

# *4.4 Other Interfaces*

### *4.4.1 LEDs*

The following LEDs are provided.

- RESET: A Green LED indicates hardware reset when illuminated.
- DUT\_RESET: A Green LED indicates CX29704-only reset when illuminated.
- 5V, 3.3V DUT, 1.5V, 1.8V: A Green LED indicates that the indicated power supply voltage is above the minimum acceptable value.
- LED0 LED3: Packet/ATM FPGA LEDs for development
- PHYMASTER: Indicates J9 and J10 are configured for use with Innocor Phymaster test pods.
- ADTECH: Indicates J9 and J10 are configured for use with Adtech AX4000 Utopia test pods.
- UTOPIA: Indicates J9 and J10 are configured for operation with ATM test pods.
- POS: Indicates J9 and J10 are configured for operation with POS test pods.
- SD0 SD3: A Yellow LED indicates receive signal detected at the optical interface.

The following LEDs are controlled by the CX29704 ASSI interface:

- TXC-P0 TXC-P3: Indicates transmitted cells or packets when illuminated.
- RXC-P0 RXC-P3: Indicates received cells or packets when illuminated.
- LCD0 LCD3: Indicates LOCD when illuminated.
- P-SD0 P-SD3: Indicates P-SD when illuminated
- P-SF0 P-SF3: Indicates P-SF when illuminated.
- LOP0 LOP3: Indicates LOP when illuminated.
- AIS-P0 AIS-P3: Indicates AIS-P when illuminated.
- L-SD0 L-SD3: Indicates L-SD when illuminated.
- L-SF0 L-SF3: Indicates L-SF when illuminated.
- AIS-L0 AIS-L3: Indicates AIS-L when illuminated.
- LOF0 LOF3: Indicates LOF when illuminated.
- LOS0 LOS3: Indicates LOS when illuminated.

### *4.4.2 Jumpers*

There are no jumpers to set on the board.

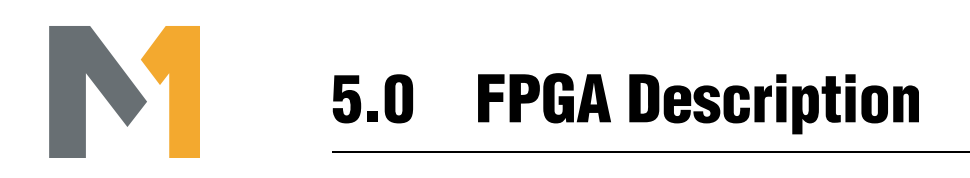

# *5.1 Packet/ATM FPGA*

*5.1.1 Interfaces*

#### *5.1.1.1 Functional Grouping*

*Figure 5-1. Packet/ATM FPGA*

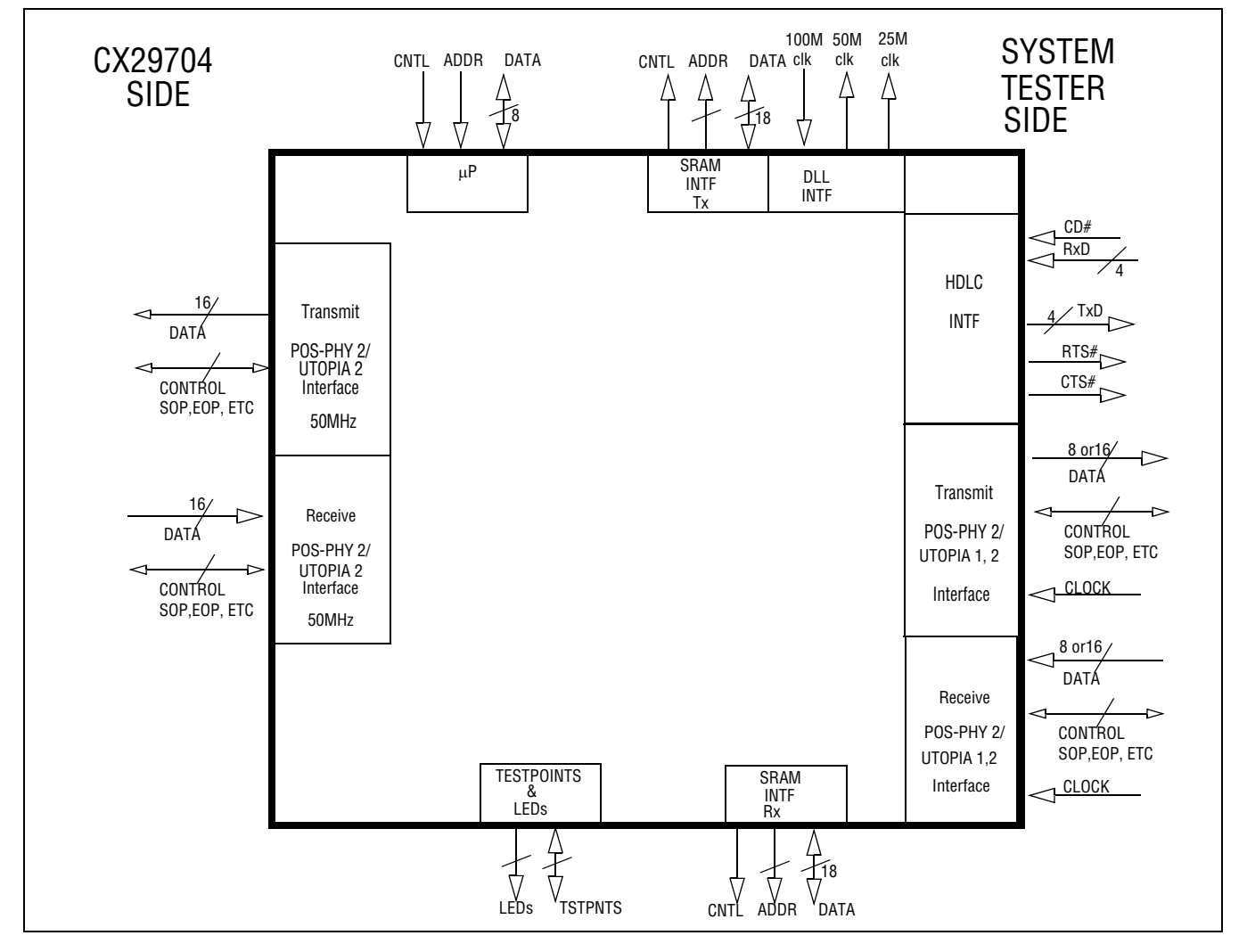

#### *5.1.1.2 Signal Description*

In Table 5-1 - Table 5-5, the following definitions are used:

- Loc Physical Location of the I/O signal
- Type Classification of signal (C -- 3.3V CMOS compatible input or output, CT -- 3.3V CMOS Tristateable output, P -- VDD or VSS)
- Dir Signal Flow direction (I=Input, O=Output, IO=Bidirectional, Z=high impedance)

All signals are active high except for signal names ending in the symbol "#".

#### *5.1.1.2.1 CX29704 Interface*

The signals in Table 5-1 connect directly to the CX29704 device.

*Table 5-1. POS PHY/UTOPIA 2 Transmit CX29704 Side Interface*

| <b>Name</b>      | Loc.                                                                           | <b>Type</b> | Dir    | <b>Description</b>                                                                                                    |
|------------------|--------------------------------------------------------------------------------|-------------|--------|----------------------------------------------------------------------------------------------------|
| TXENB_U2_LE#     | P18                                                                            | <b>CT</b>   | 0 or Z | The TENB signal (active low) is used to initiate writes to selected ports.<br>POS & UTOPIA.                                                                                                    |
| TDAT_U2_LE[15:0] | R18,R19,R20,R21<br>R22,T18,T19,T20<br>T21, T22, U18, U19<br>U20, U21, U22, V22 | CT          | 0 orZ  | Transmit packet-cell data bus[15:0] POS & UTOPIA.                                                                                                    |
| TPRTY_U2_LE      | AA202                                                                          | <b>CT</b>   | 0 or Z | Calculated parity for the TDAT_U2_LE bus. POS & UTOPIA.                                                                                                    |
| TSOP_U2_LE       | W22                                                                            | СT          | 0 or Z | TSOP/SOC indicates the first word of a packet. POS & UTOPIA                                                                                                    |
| TADR_U2_LE[4:0]  | AA18, V19, V20, V21,<br>W <sub>21</sub>                                        | CT          | 0 or Z | The TADR[4:0] bus is used to select the port that is written to using the<br>TENB signal, and the ports' whose packet available signal is visible on<br>the TPA output when polling. POS & UTOPIA                                                                                                    |
| PTPA_U2_LE       | AB18                                                                           | C           |        | PTPA/TCLAV transitions high when a predefined minimum number of<br>bytes is available in the polled transmit port's FIFO. Once high, PTPA<br>indicates that the transmit port's FIFO is not full. When PTPA transitions<br>low, it optionally indicates that the transmit FIFO is full or near full<br>(normally user programmable). PTPA allows to poll the port address<br>selected by TADR[4:0] when TENB is asserted. PTPA is driven by a port<br>when its address is polled on TADR[4:0]. POS & UTOPIA. |
| TMOD_U2_LE       | W <sub>20</sub>                                                                | <b>CT</b>   | 0 or Z | TMOD indicates the size of the current word. POS only.                                                                                                    |
| TEOP_U2_LE       | Y21                                                                            | <b>CT</b>   | 0 or Z | TEOP marks the end of a packet on the TDAT[15:0] bus. POS only.                                                                                                    |
| TERR U2 LE       | Y22                                                                            | <b>CT</b>   | 0 or Z | TERR is used to indicate that the current packet is aborted and should<br>be discarded. POS only.                                                                                                    |
| STPA_U2_LE       | P17                                                                            | C           |        | STPA transitions high when a predefined minimum number of bytes is<br>available in the selected transmit port's FIFO. Once high, STPA<br>indicates that the transmit FIFO is not full. When STPA transitions low, it<br>optionally indicates that the transmit FIFO is full or near full. STPA<br>always provide status indication for the selected port in order to avoid<br>FIFO overflows while polling is performed. POS only.                                                                           |

The signals in Table 5-2 directly connect to the CX29704 device.

*Table 5-2. POS PHY/UTOPIA 2 Receive CX29704 Side Interface*

| <b>Name</b>      | Loc.                                                                 | <b>Type</b>    | Dir        | <b>Description</b>                                                                                                    |
|------------------|----------------------------------------------------------------------|----------------|------------|----------------------------------------------------------------------------------------------------|
| RENB_U2_LE#      | A7                                                                   | <b>CT</b>      | 0 or Z     | The RENB signal is used to initiate reads from the receive FIFO's (in<br>CX29704). When RENB is asserted data is transferred from the selected<br>PHY and RADR[4:0] is used to select the PHY. POS & UTOPIA.                        |
| RADR U2 LE[4:0]  | K1, K2, K3, K4<br>K6                                                 | C <sub>T</sub> | $0$ or $Z$ | The RADDR is used to select the PHY device (or port number) in which<br>the system (FPGA) wants to read data from, this done by placing the<br>appropriate address on RADDR one cycle before asserting RENB. POS &<br><b>UTOPIA</b> |
| RDAT_U2_LE[15:0] | F1, F2, F3, F4<br>G1, G2, G3, G4<br>H1, H2, H3, H4<br>J1, J2, J3, J4 | $\mathsf{C}$   |            | The RDATA[15:0] bus carries the packet-cell words that are read from the<br>selected port. POS & UTOPIA.                                                                                                    |
| RPRTY_U2_LE      | A6                                                                   | C              |            | The receive parity (RPRTY) signal indicates the parity of the RDAT bus.<br>POS & UTOPIA                                                                                                    |
| RSOP_U2_LE       | B7                                                                   | C              |            | RSOP marks the first word of a packet-cell transfer. POS & UTOPIA                                                                                                    |
| PRPA_U2_LE       | C <sub>7</sub>                                                       | C              |            | PRPA (AKA RCALV) indicates when data is available in the polled port.<br>When PRPA is high, the port has at least one end of packet-cell or a<br>predefined number of bytes to be read. POS & UTOPIA                                |
| RMOD U2 LE       | <b>B6</b>                                                            | $\mathsf{C}$   |            | RMOD indicates the number of bytes carried by the RDATA[15:0] bus<br>during the last word of a packet transfer. POS only                                                                                                    |
| RVAL_U2_LE       | D <sub>7</sub>                                                       | $\mathsf{C}$   |            | RVAL indicates the validity of the receive data signals. When RVAL is high,<br>the receive signals RDAT, RSOP, REOP, RMOD, RPRTY and RERR are<br>valid. POS only.                                                                   |
| RERR_U2_LE       | C <sub>6</sub>                                                       | C              |            | RERR is used to indicate that the current packet is aborted and should be<br>discarded. POS only.                                                                                                    |
| REOP_U2_LE       | E7                                                                   | C              |            | REOP marks the end of packet on the RDATA[15:0] bus. POS & UTOPIA.                                                                                                    |

#### *5.1.1.2.2 SYSTEM SIDE POS PHY 2 INTERFACE*

*Table 5-3. System Side POS PHY 2 /UTOPIA Transmit interface*

| <b>Name</b>                                                                                           | Loc.                    | <b>Type</b> | Dir      | <b>Description</b>                                                                                                    |
|----------------------------------------------------------------------------------------------------|-------------------------|-------------|----------|----------------------------------------------------------------------------------------------------|
| TXENB_U2_SY#                                                                                          | L20                     | C           |          | The TENB signal (active low) is used to initiate writes to selected ports.<br>POS & UTOPIA.                                                                                                    |
| TDAT_U2_SY[15:0]<br>G19, G20, G21, G22<br>H19, H20, H21, H22<br>J19, J20, J21, J22<br>K19,K20,K21,K22 |                         | C           |          | Transmit packet/cell data bus[15:0] POS & UTOPIA.                                                                                                    |
| TPRTY_U2_SY                                                                                           | F <sub>18</sub>         | C           |          | Calculated parity for the TDAT_U2_LE bus. POS & UTOPIA.                                                                                                    |
| TSOP_U2_SY                                                                                            | F <sub>19</sub>         | C           |          | TSOP (a.k.a. SOC) indicates the first word of a packet. POS & UTOPIA.                                                                                                    |
| TEOP_U2_SY                                                                                            | F <sub>20</sub>         | C           |          | TEOP marks the end of a packet on the TDAT[15:0] bus. POS only                                                                                                    |
| TERR_U2_SY                                                                                            | F <sub>21</sub>         | C           |          | TERR is used to indicate that the current packet is aborted and should<br>be discarded. POS only.                                                                                                    |
| TADR_U2_SY[4:0]                                                                                       | E18,E19,E20,E21,E<br>22 | C           |          | TADR is the mphy address of the channel. POS & UTOPIA.                                                                                                    |
| TMOD_U2_SY                                                                                            | F <sub>22</sub>         | C           |          | TMOD indicates the size of the current word. POS only.                                                                                                    |
| TPA_U2_SY                                                                                             | G <sub>18</sub>         | C           | $\Omega$ | PTPA (a.k.a. TCLAV) transitions high when a predefined minimum<br>number of bytes is available in the polled transmit port's FIFO. Once<br>high, PTPA indicates that the transmit port's FIFO is not full. When<br>PTPA transitions low, it optionally indicates that the transmit FIFO is<br>full or near full (normally user programmable). PTPA allows to poll the<br>port address selected by TADR[4:0] when TENB is asserted (POS only<br>feature). POS & UTOPIA |
| STPA_U2_SY                                                                                            | A19                     | C           | $\Omega$ | STPA contains information about the availability of packets in the<br>selected channel. POS only.                                                                                                    |

| <b>Name</b>      | Loc.                                                                 | <b>Type</b> | Dir      | <b>Description</b>                                                                                  |
|------------------|----------------------------------------------------------------------|-------------|----------|----------------------------------------------------------------------------------------------------|
| RENB_U2_SY#      | A <sub>5</sub>                                                       | C           |          | RENB is used to control the flow of data from the receive FIFOs, POS &<br><b>UTOPIA</b>             |
| RDAT_U2_SY[15:0] | T1, T2, T3, T4,<br>T5,U1,U2,U3,<br>U4, U5, V1, V2,<br>V3, V4, V5, W1 | C           | $\Omega$ | Packet/cell data, POS & UTOPIA                                                                      |
| RPRTY_U2_SY      | B <sub>5</sub>                                                       | C           | $\Omega$ | RPRTY indicates the calculated Parity for the current octet. POS &<br><b>UTOPIA</b>                 |
| RSOP_U2_SY       | V <sub>6</sub>                                                       | C           | 0        | RSOP indicates the first word of a packet/cell. POS & UTOPIA                                        |
| REOP_U2_SY       | W <sub>6</sub>                                                       | C           | $\Omega$ | REOP indicates the first word of a packet. POS only                                                 |
| RERR_U2_SY       | C <sub>5</sub>                                                       | C           | $\Omega$ | RERR is used to indicate that the current packet is aborted and should be<br>discarded. POS only    |
| RADR_U2_SY[4:0]  | Y7, R1, R2, R3,<br>R4                                                | C           |          | RADR is the mphy address of the channel. POS & UTOPIA.                                              |
| RPA_U2_SY        | AA5                                                                  | C           | $\Omega$ | RPA (a.k.a. RCLAV) indicates that the polled PHY has a packet or cell to<br>transfer, POS & UTOPIA. |
| RMOD_U2_SY       | A4                                                                   | C           | 0        | RMOD indicates the number of valid bytes on the last word. POS only.                                |
| RVAL_U2_SY       | AB5                                                                  | C           | 0        | Indicates the validity of the POS-PHY receive data signals. POS only.                               |

*Table 5-4. System Side POS PHY2/UTOPIA Receive interface* 

#### *5.1.1.2.3 HDLC Interface*

*Table 5-5. HDLC Interface Signal Description*

| <b>Name</b>                                                                                                    | Loc.               | <b>Type</b> | Dir      | <b>Description</b>                                                                                                    |  |  |  |
|----------------------------------------------------------------------------------------------------|--------------------|-------------|----------|----------------------------------------------------------------------------------------------------|--|--|--|
| Note the clock for this interface is provided to the 8260 via the PCB; the 25MHz clock driven by the Packet/ATM FPGA. |                    |             |          |                                                                                                    |  |  |  |
| TXD[3:0]                                                                                                    | H18, C22, K18, C21 | C           | $\Omega$ | Serial data from the Packet/ATM FPGA to the 8260 FCC                                                                                                    |  |  |  |
| RXD[3:0]                                                                                                    | F5, G5, H5, J5     | C           |          | Serial data from the 8260 FCC to the Packet/ATM FPGA                                                                                                    |  |  |  |
| RTS#                                                                                                    | K17                | C           | $\Omega$ | RTS# indicates the beginning of a frame, and can be used at the receiver for<br>synchronization.<br>Note that RTS# and CTS# are used by a peripheral on the serial link by the<br>corresponding peripherals transmitter. CD# is used by the receiver on the<br>other end of the link. A typical application would connect the RTS# on<br>peripheral A to CD# on peripheral B via the serial bus.<br>Reference the Motorola MPC 8260 users manual chapters 28, and 32 for<br>details of the timing. There are several combinations of timing, that depend<br>on the nature of the data being moved. These combinations must be set up in<br>the 8260 register structure. |  |  |  |
| CTS#                                                                                                    | E <sub>5</sub>     | C           |          | CTS# indicates that the receiving end is able to accept data.<br>Note that RTS# and CTS# are used by a peripheral on the serial link by that<br>peripherals transmitter. CD# is used by the receiver on the other end of the<br>link.                                                                                                    |  |  |  |
| CD#                                                                                                    | E <sub>6</sub>     | C           |          | $CD#$ is used by a peripherals receiver to know when a start of frame is<br>occurring.<br>Note that RTS# and CTS# are used by a peripheral on the serial link by that<br>peripherals transmitter. CD# is used by the receiver on the other end of the<br>link. A typical application would connect the RTS# on peripheral A to the $CD#$<br>on peripheral B.                                                                                                    |  |  |  |

### *5.1.2 Packet/ATM FPGA Functional Description*

#### *5.1.2.1 Block Diagram*

*Figure 5-2. FPGA Context Diagram*

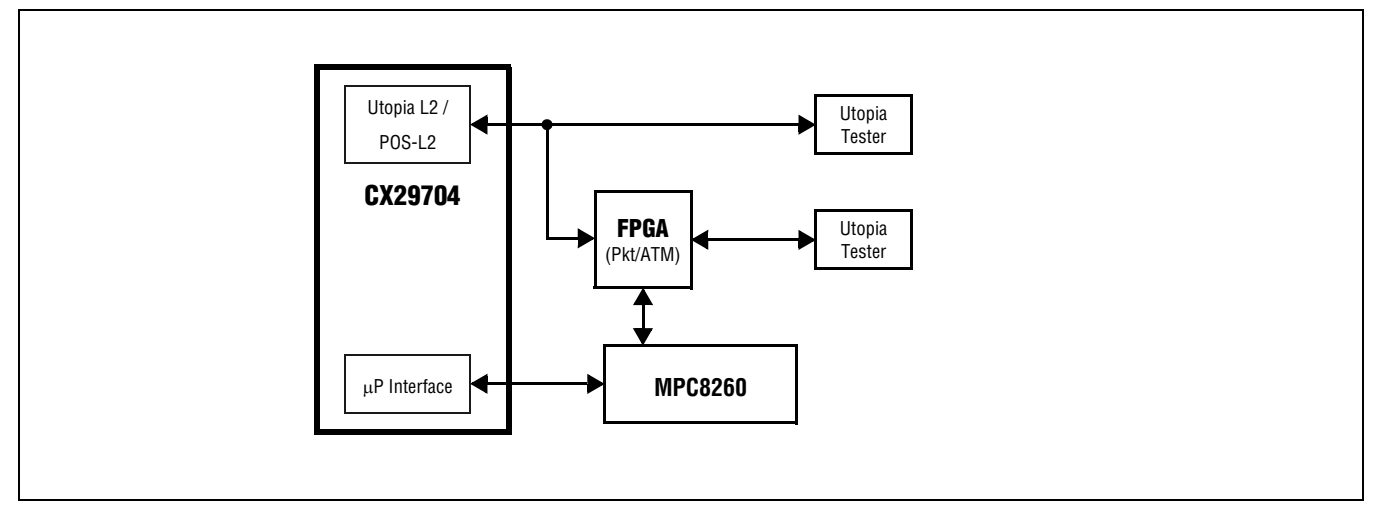

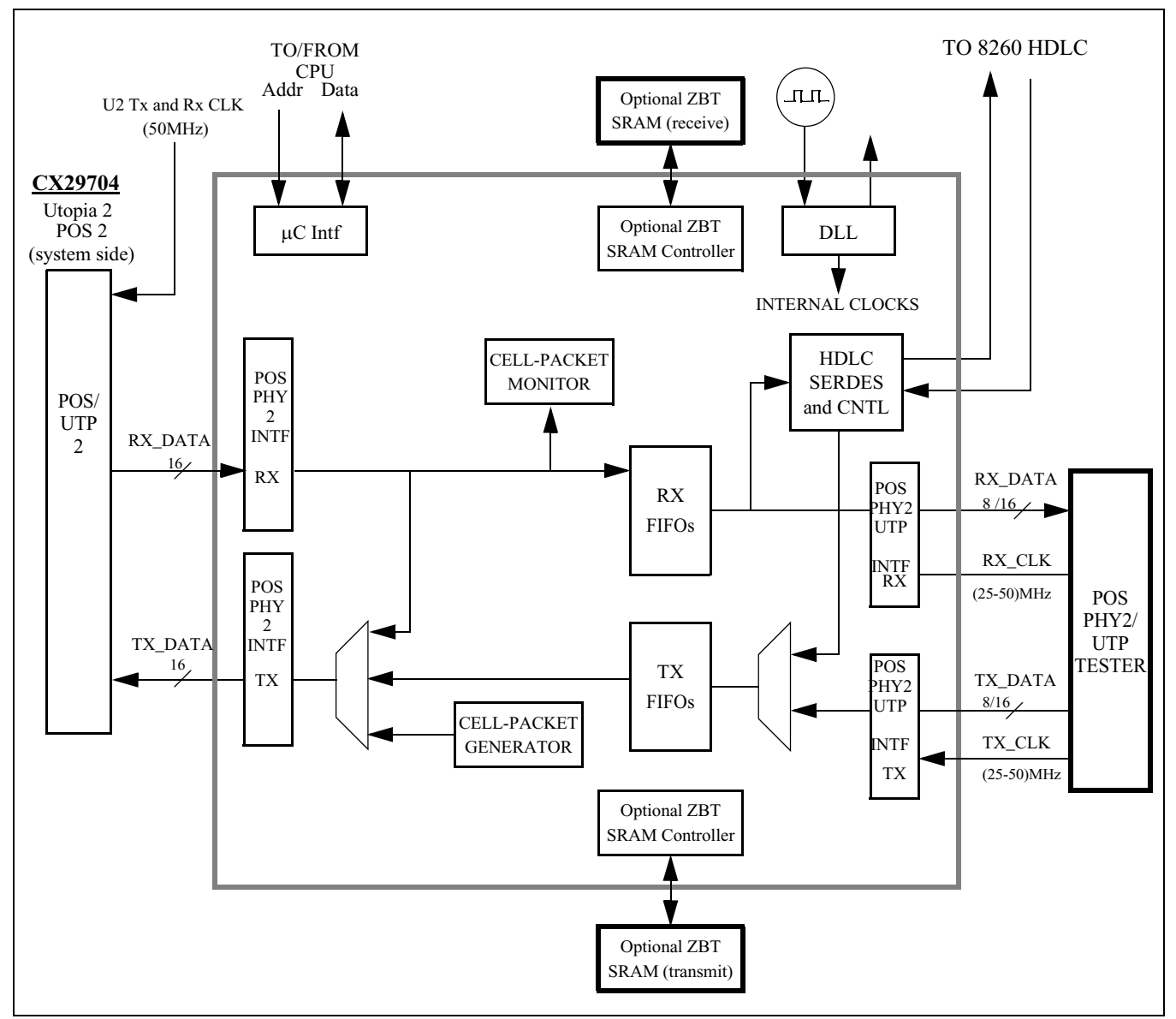

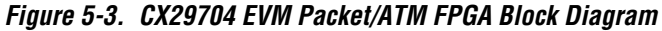

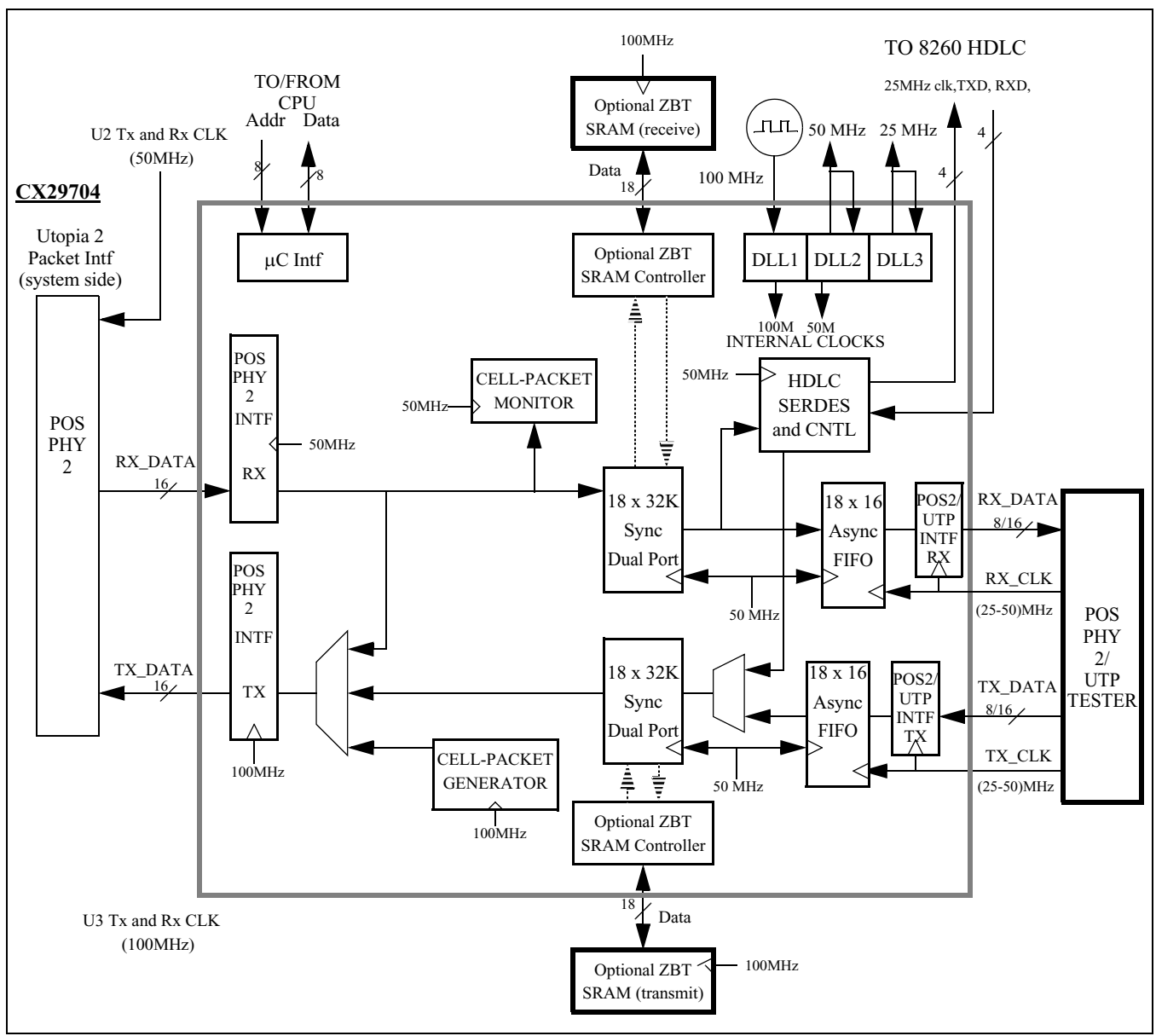

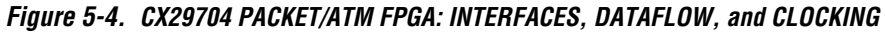

### *5.1.3 Functional Blocks*

#### *5.1.3.1 CX29704 Interface*

The Packet/ATM FPGA connects to CX29704 via standard POS-PHY 2 and UTOPIA 2 interfaces. The Packet/ ATM FPGA allows only one CX29704 interface active at a time (SW control). There are 31 (POS-UTOPIA 2) possible logical channels in which packet data may be transmitted or received; the Packet/ATM FPGA supports any six physical channels active at a time (SW control). Both packet interfaces are under the control of a single memory mapped bit that performs a "run-stop" function (default is run), and individual channel enables. Note that the POS-PHY 2 interface outputs are tristatable to allow other masters on the PCB to communicate with the CX29704.

Data is continuously accepted by the Packet/ATM FPGA POS2/UTOPIA 2 interface in the Rx direction (subject to the run-stop bit), even if the FPGA's buffers are full. No "back pressure" is applied to the POS2/UTOPIA 2 Rx interface.

One-word packets are discarded in the Rx direction. Two-word or greater length packets are buffered and forwarded normally. A limitation is imposed by the minimun packet size of the Innocor PHY Master (5 bytes).

Packets received with the err signal asserted are buffered and forwarded with the err signal asserted. This is true in both Tx and Rx directions.

Parity is calculated at all the interfaces but NOT buffered. Therefore parity errors do not loopback or pass thru the Packet/ATM FPGA.

#### *5.1.3.2 CX29704 Side Loopback Muxes*

The Packet/ATM FPGA provides POS-PHY/UTOPIA 2 channelized loopback under SW control. Note that the loopbacks pass thru the packet buffers, therefore the full packetization function is active while in loopback. The loopback muxes also serves as the insertion point for the packet generator to drive packets toward the CX29704.

#### *5.1.3.2.1 Internal Block RAM Used as Packet Buffers*

The Packet/ATM FPGA collects packet fragments from the packet interfaces and accumulates them in a buffer until an entire packet is present. After a full packet is buffered the packet available signal on the system tester side is asserted. The tester can now remove the packet in its entirety without any pauses on the packet bus. The Xilinx Virtex II 1000 has enough block RAM to implement six buffers each holding about 1.9K bytes.

If the incoming packet size is larger than the buffer, then the packet will be accepted and truncated to fit in the buffer, and that packet will be marked by the assertion of the err signal. If a missing end condition is created by faulty transmission or a switch to loopback mid-packet, the current packet is also marked with an err.

UTOPIA cells are always internally stored 54 bytes in length. This means that false data is inserted into the incoming stream when accepting 52 or 53 byte cells. Also note that the extra bytes are removed from the outgoing stream when an outgoing interface is configured as 52 or 53 byte. This is true in both the Tx and Rx directions. Note that UTOPIA cells are marked with EOP internally using counters. Therefore much of the control logic to operates as if HDLC packet are being processed. This avoided a complete re-design of the packet based design when UTOPIA features were added.

#### *5.1.3.2.2 Small Asynchronous FIFOs*

Small asynchronous FIFOs are used to decouple the internal and external clocks associated with the packet tester and the rest of the Packet/ATM FPGA. Data width conversion is done for the UTOPIA interface using control logic near these fifos and their flags.

#### *5.1.3.2.3 Master Design*

The POS/UTOPIA 2 masters poll until a packet available is detected. Next, the transfer of a packet begins. The master continues to poll while the packet is being transferred. If another channel indicates packet available true, then that channel number is stored so that the channel will be accessed when the current channel completes its transfer. The number of channels to poll is programmable using the memory mapped interface.

#### *5.1.3.2.4 FPGA System Side Interface*

The system side interface to the external test set is configured as a POS-PHY2 or UTOPIA 1/2 slave. The POS 2 interface will delay assertion of the packet available signal until there is at least one EOP in the buffer.

#### *5.1.3.2.5 Packet Monitor*

Packet data is generated going toward the CX29704 system side datacom interfaces in the Tx direction on a per port basis. The target interface is POS2. Packet length (1 -255 byte) and inter packet delay (16- 8192 clocks) is controllable in software. The packet genrator operates in either a one-shot mode (sends 5 packets 1 time) or a continuous run mode (packets are streamed). Packet data consists of fixed byte patterns with each PHY having a differnt pattern. The pattern for a PHY is the PHY number (PHY1 has pattern value  $==1$ )

The Rx packet monitor detects errors (based on packets generated by the FPGA) and counts packets.

#### *5.1.3.2.6 SRAM Controller/External SRAM*

The SRAM controller provides an interface to an optional external SRAM to allow the Packet/ATM FPGA to accommodate more and larger packet buffers. The SRAM technology used is ZBT to allow full bandwidth access to the device at 100Mhz. The ZBT SRAM uses a single physical data bus so the bus traffic will be approximately 50MHz reads and 50 MHz writes. Use of the external SRAM allows 12 32K byte storage buffers in each direction.

#### *5.1.3.2.7 Clock and DLL*

The Packet/ATM FPGA uses a free running 100MHz clock (provided from an external oscillator) and derives a 50MHz clock from that using the Xilinx Virtex II DLLs. The derived 50MHz clock is approximately skew free from the 100MHz reference. The derived 50MHz clock is driven off the FPGA (using a separate DLL). The driving DLL assures a the clk-data relationship on the PCB falls well within the POS2 spec.

#### *5.1.3.3 HDLC SERDES*

The main purpose of this block is serial to parallel and parallel to serial conversion of full duplex HDLC traffic. The traffic path is to/from the packet buffers in the Packet/ATM FPGA to/from the 8260 fast communications controller (FCC3) located on the microprocessor plug in card.

# *5.1.4 Packet/ATM FPGA Register Description*

The FPGA registers are accessible using CS11# on the EVM.

Table 5-6 describes the general control registers for the CX29704 Packet/ATM FPGA load.

*Table 5-6. Packet/ATM FPGA Registers*

| <b>Address</b>                  | R/W                                         | <b>Initial</b> | Bit(s)                                                                               | <b>Contents</b>                                                                                                    |  |
|---------------------------------|---------------------------------------------|----------------|--------------------------------------------------------------------------------------|----------------------------------------------------------------------------------------------------|--|
| 0x0                             | <b>RW</b>                                   | 0              | 7:0                                                                                  | Diagnostic Scratch Register (scratch_reg)<br>General purpose register for debug purposes                                                                                                    |  |
| 0x1                             | R <sub>0</sub>                              | 5              | 7:0                                                                                  | <b>FPGA Version (ver)</b><br><b>Current FPGA version</b>                                                                                                    |  |
| 0x2                             | R <sub>0</sub>                              | 0xC2           | 7:0                                                                                  | FPGA ID (id)<br>FPGA device ID                                                                                                    |  |
| 3,4,<br>7,8,<br>0x18,0x19       | <b>RW</b>                                   | 0 thru 5       | 4:0                                                                                  | <b>Receive Buffer Ingress Channel Assignments</b><br>Address of Channel to assign to Rx buffers 0 thru 5                                                                                                    |  |
| 5,6,<br>0x16,0x17,0x<br>1A,0x1B | <b>RW</b>                                   | 0 thru 5       | 4:0                                                                                  | <b>Transmit Buffer Egress Channel Assignments</b><br>Address of Channel to assign to Tx buffers 0 thru 5                                                                                                    |  |
| 0X9                             | R <sub>0</sub>                              | 0x09           |                                                                                      | <b>BUILD NUMBER</b>                                                                                                    |  |
| 0XA                             |                                             | 0x06           | 7:6<br>5<br>4:0                                                                      | <b>TRANSMISSION_CNTL_REG 2</b><br>reserved<br>reserved<br>Number of addresses to poll                                                                                                    |  |
| 0xB                             | <b>RW</b>                                   | 0X0E           | $\overline{7}$<br>6<br>5<br>$\overline{\mathbf{4}}$<br>3<br>$\overline{c}$<br>1<br>0 | TRANSMISSION_CNTL_REG (xmit_cntl_reg)<br>Test mode 1=single phy only (no poling, applies to Pele side only)<br>Float POS-PHY2 Pele side bus drivers, 0=float<br>FPGA system side UTOPIA bus size, 1=8-bit 0 = 16-bit<br>FPGA system side clock source 1=Adtech, 0=PhyMaster<br>Run (enable) receive side POS-PHY interface. 1= run<br>Run (enable) transmit side POS-PHY interface. 1= run<br>reserved; write to 0<br>FPGA interface mode. 1= UTOPIA-cells, 0= POS-packets |  |
| 0xC                             | $-$<br>--<br>--<br>$-$<br>COR<br>COR<br>COR | 0              | 7<br>6<br>5<br>4<br>3<br>$\overline{2}$<br>1<br>0                                    | Packet_FPGA_Performance_Stat (pm_stat_1)<br>reserved<br>reserved<br>reserved<br>reserved<br>reserved<br>reserved<br>POS_PHY parity error (System Test Tx side POS2)<br>POS_PHY parity error (Pele Rcv side POS2)                                                                                                    |  |

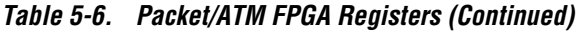

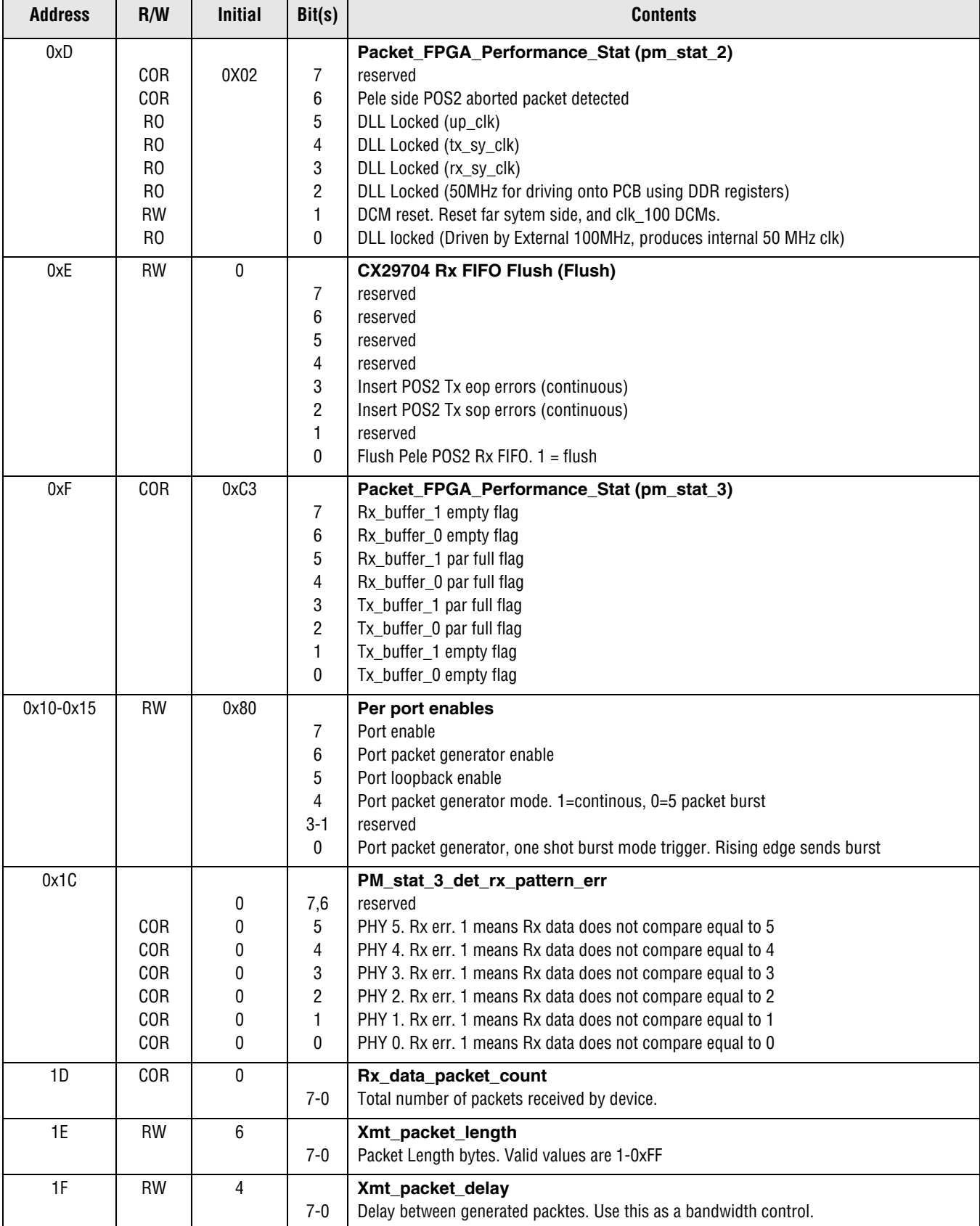

# *5.2 OH FPGA Description*

#### *Figure 5-5. OH FPGA I/O Signals*

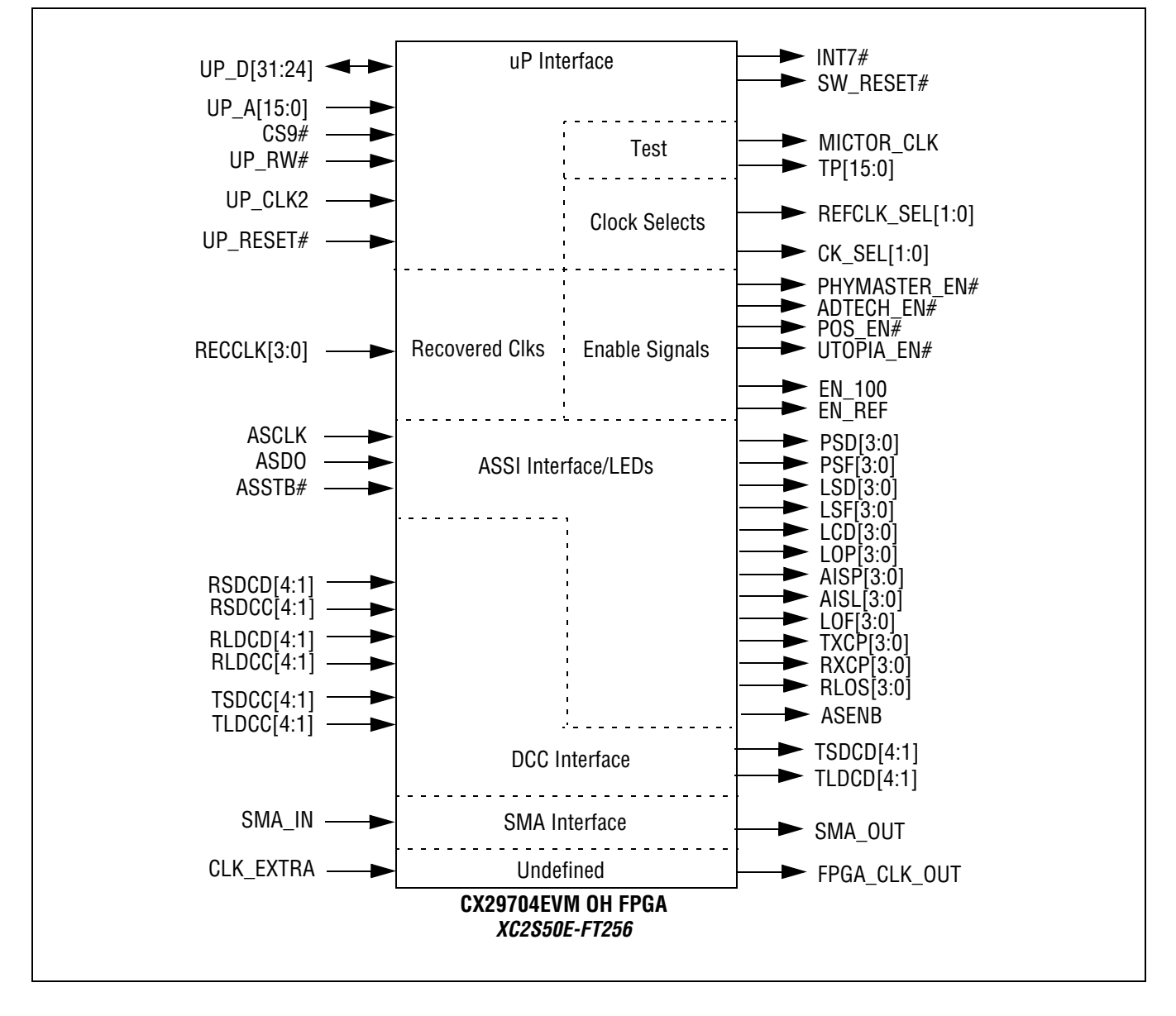

The OH FPGA supports the ASSI alarm interface and contains miscellaneous glue logic for the EVM. It provides software reset control of the CX29704 device as well as clock source control for REFCLK and the CX29704 Utopia interface.

The SONET/SDH Transport DCC Overhead for STS-3c interface signals from the CX29704 have been routed to this FPGA to allow for future access to this interface. Subsequent versions of this document will detail the available functionality.

### *5.2.1 Clock Selection Diagram*

A block diagram of the clock selection subsystem appears in Figure 5-1.

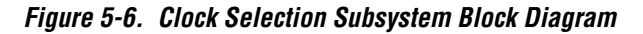

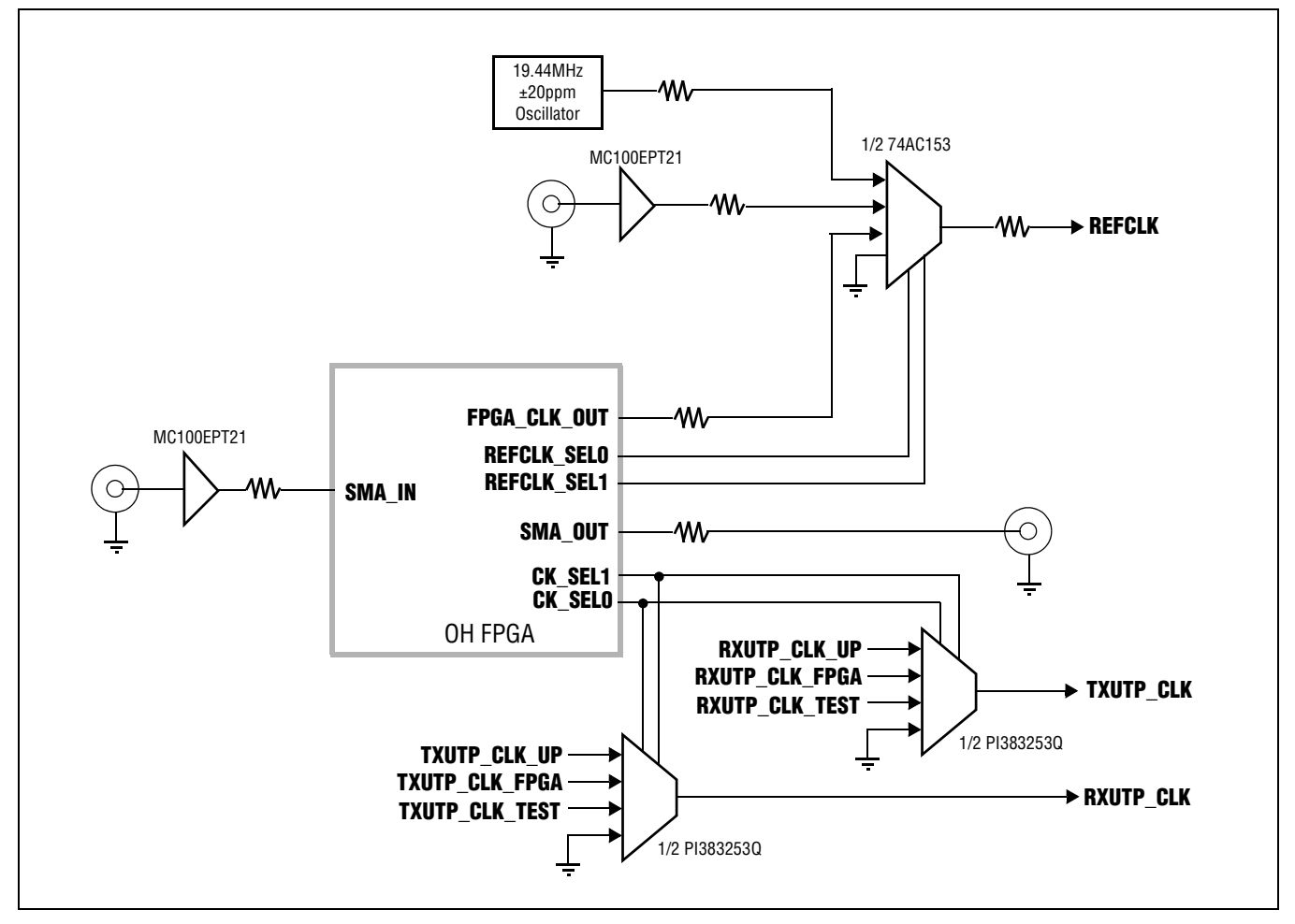

# *5.2.2 OH FPGA Registers*

The OH FPGA has 8 registers accessible using CS9# on the EVM.

*Table 5-7. OH FPGA Registers*

| <b>Address</b> | R/W       | <b>Initial</b> | <b>Bit</b>     | <b>Contents</b>                                                                                                    |  |
|----------------|-----------|----------------|----------------|----------------------------------------------------------------------------------------------------|--|
| 0x0            |           |                |                | <b>Board ID Register</b>                                                                                                    |  |
|                | R         | 0x2            | $7 - 5$        | Board ID code - $0x3 = CX29704$ EVM                                                                                                    |  |
|                |           |                | $4 - 0$        | Reserved                                                                                                    |  |
| 0x1            |           |                |                | <b>Version Code Register</b>                                                                                                    |  |
|                | R         | 0x1            | $7 - 0$        | Version Code $0x01 = 0.1$                                                                                                    |  |
| 0x2            |           |                |                | <b>UTOPIA Control Register</b>                                                                                                    |  |
|                | RW        | 0x0            | $\overline{7}$ | DISABLE_100 - This bit will disable the 100 MHz UTOPIA oscillator when set to 1. Set this<br>bit to 0 to enable the oscillator.                                                                                                    |  |
|                |           |                | 6              | Reserved                                                                                                    |  |
|                | <b>RW</b> | 0x0            | $5 - 4$        | CK_SEL[1:0] - These bits select the source of the UTOPIA clock:<br>0x0 = Utopia clock from microprocessor daughterboard<br>0x1 = Utopia clock from FPGA<br>0x2 = Utopia clock from external UTOPIA tester<br>$0x3 =$ Reserved                                                                                                    |  |
|                |           |                | 3              | PHYMASTER_EN - Set this bit to 1 to enable the external Phymaster interface                                                                                                    |  |
|                |           |                | $\overline{2}$ | ADTECH_EN - Set this bit to 1 to enable the external Adtech interface                                                                                                    |  |
|                |           |                | 1              | POS_EN - Set this bit to 1 to use an external POS interface                                                                                                    |  |
|                |           |                | $\mathbf{0}$   | UTOPIA_EN - Set this bit to 1 to use an external UTOPIA interface                                                                                                    |  |
| 0x3            |           |                |                | <b>REFCLK Control Register</b>                                                                                                    |  |
|                |           |                | $7 - 3$        | Reserved                                                                                                    |  |
|                | <b>RW</b> | 0x0            | $\overline{2}$ | DISABLE_REF - This bit will disable the 19.44MHz oscillator when set to 1. Set this bit to 0<br>to enable the oscillator.                                                                                                    |  |
|                | <b>RW</b> | 0x0            | 1-0            | REFCLK_SEL[1:0] - These bits select the source of the REFCLK signal:<br>$0x0 = 19.44$ MHz oscillator<br>0x1 = REFCLK_IN SMA connector<br>$0x2 =$ Reserved<br>$0x3 =$ Reserved                                                                                                    |  |
| 0x4            |           |                |                | <b>SMA OUT Control Register</b>                                                                                                    |  |
|                |           |                | $7 - 4$        | Reserved                                                                                                    |  |
|                | RW        | 0x0            | $3-0$          | SMA_OUT_SEL[3:0] - These bits select the source of the SMA_OUT signal:<br>$0x0$ = Recovered line clock from channel #0 (RECCLK0)<br>$0x1$ = Recovered line clock from channel #1 (RECCLK1)<br>$0x2$ = Recovered line clock from channel #2 (RECCLK2)<br>$0x3$ = Recovered line clock from channel #3 (RECCLK3)<br>$0x4$ = microprocessor bus clock<br>0x5 = ASSI interface clock<br>$0x6 =$ Reserved<br>$0x7 =$ Reserved |  |

#### *Table 5-7. OH FPGA Registers*

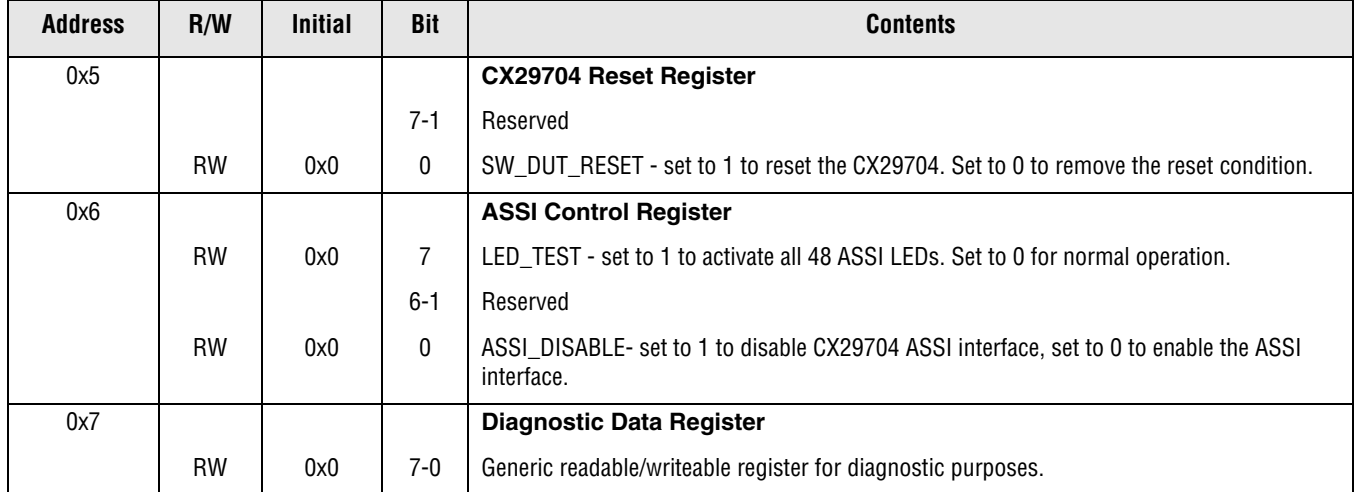

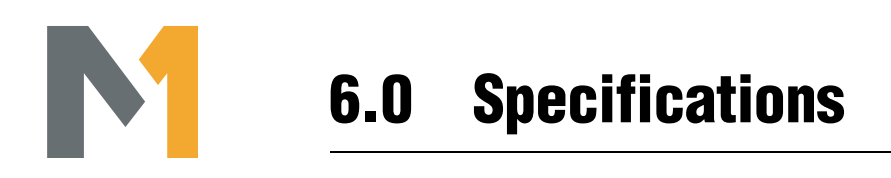

# *6.1 EVM Environmental Conditions*

#### **Operating Temperature**

 $\bullet$  0 to +70 $\degree$ C

#### **Storage Temperature**

•  $-40$  to  $+125^{\circ}$ C

#### **Relative Humidity**

• 0 to 95%, non-condensing

# *6.2 EVM Power Requirements*

#### **Voltage**

- +5V DC ±5%
- Note: Additional voltages on EVM are supplied by the on-board voltage regulators

#### **Current**

• 4.5 Amps maximum, 3.8 Amps typical.

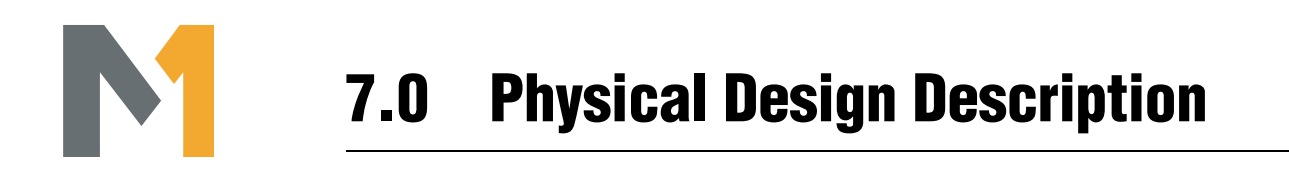

# *7.1 Schematics*

A PDF version of the schematics for the CX29704 EVM are included on the CD-ROM. They were created using the Innoveda toolset. An electronic version of the design is available upon request.

# *7.2 Bill of Materials*

The components used on the CX29704 EVM are also included in the Bill of Materials spreadsheet on the CD-ROM. An electronic version of this spreadsheet is available upon request.

#### **www.mindspeed.com**

General Information: (949) 579-3000 Headquarters - Newport Beach 4000 MacArthur Blvd., East Tower Newport Beach, CA. 92660

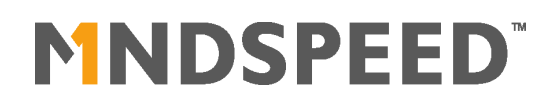